### Inspiron 15 3000 Series Manuale di servizio (con unità ottica)

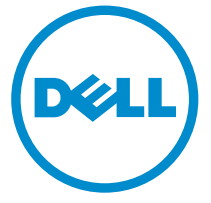

Modello computer: Inspiron 15–3552 Modello normativo: P47F Tipo normativo: P47F003

## Messaggi di N.B., Attenzione e Avvertenza

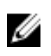

N.B.: Un messaggio di N.B. indica informazioni importanti che contribuiscono a migliorare l'utilizzo del computer.

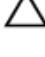

ATTENZIONE: Un messaggio di ATTENZIONE indica un danno potenziale all'hardware o la perdita di dati, e spiega come evitare il problema.

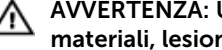

AVVERTENZA: Un messaggio di AVVERTENZA indica un rischio di danni materiali, lesioni personali o morte.

Copyright **©** 2016 Dell Inc. Tutti i diritti riservati. Questo prodotto è protetto dalle leggi sul copyright e sulla proprietà intellettuale internazionali e degli Stati Uniti. Dell™ e il logo Dell sono marchi commerciali di Dell Inc. negli Stati Uniti e/o in altre giurisdizioni. Tutti gli altri marchi e nomi qui menzionati possono essere marchi registrati delle rispettive società.

2015–12

Rev. A00

# Sommario

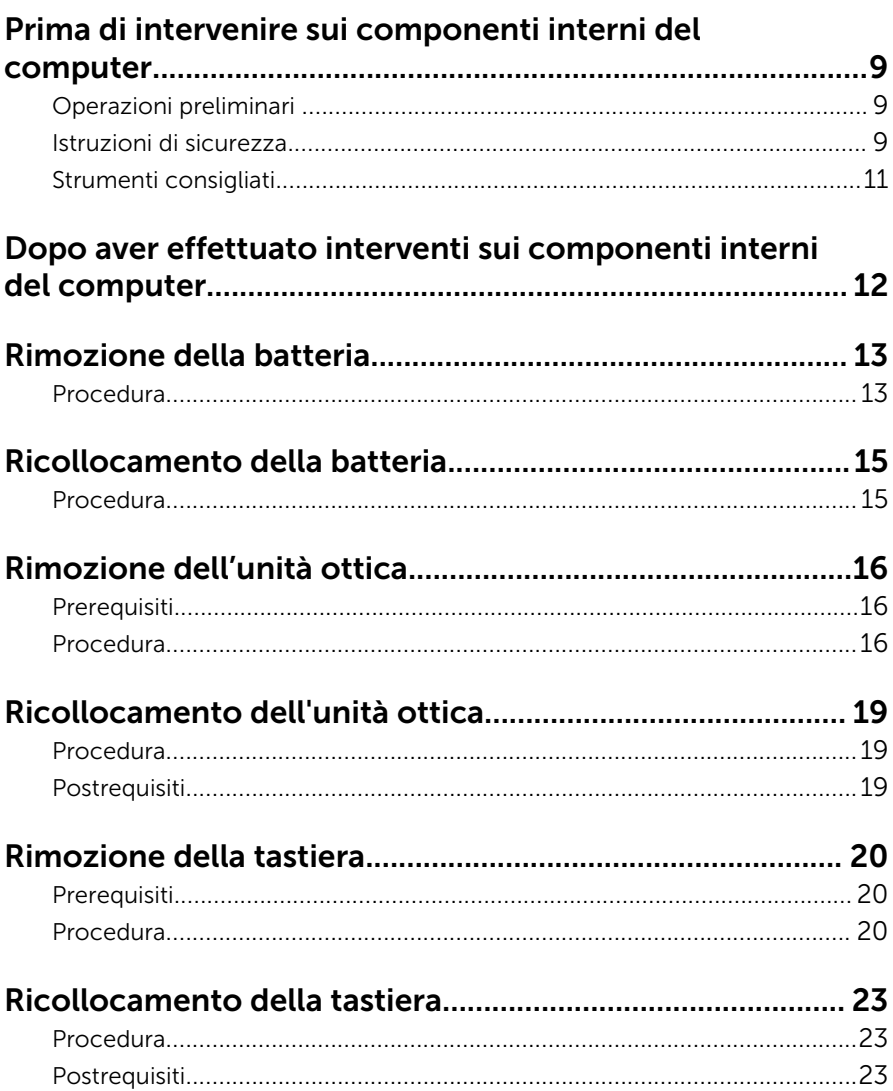

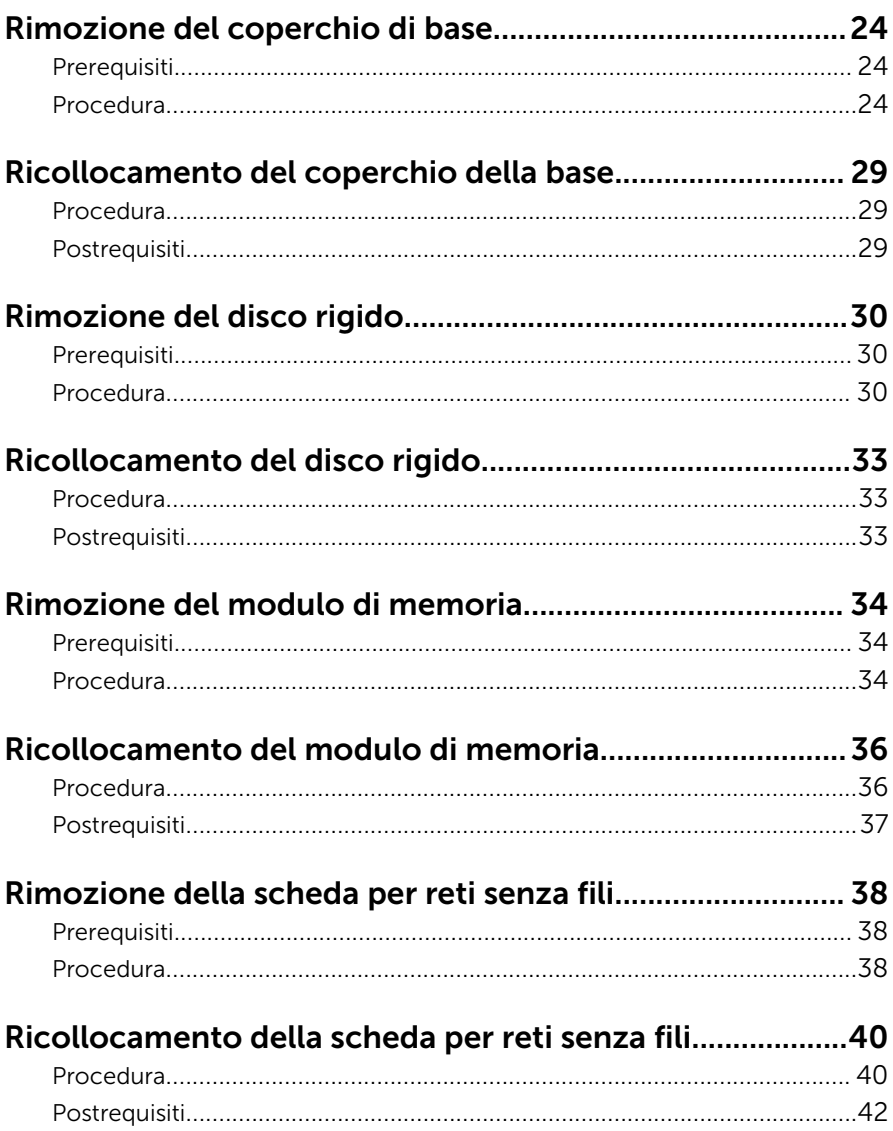

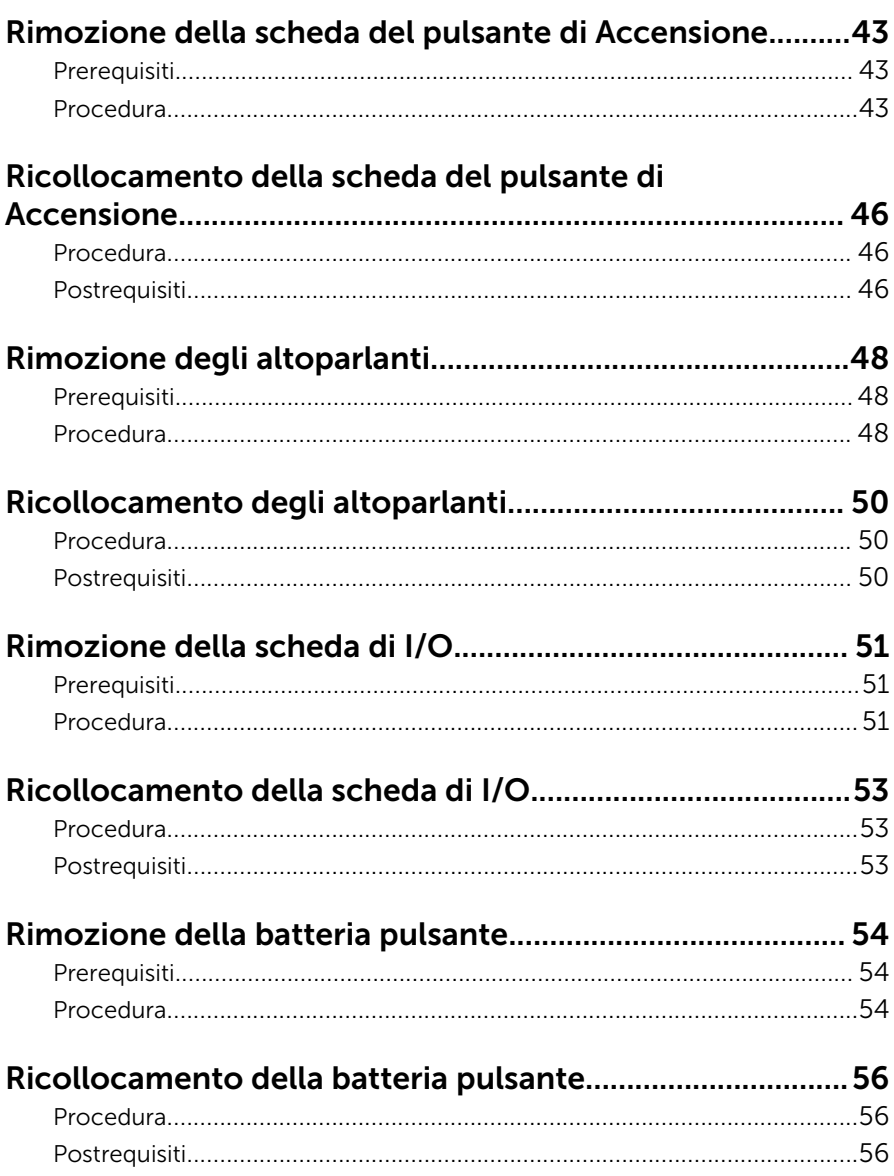

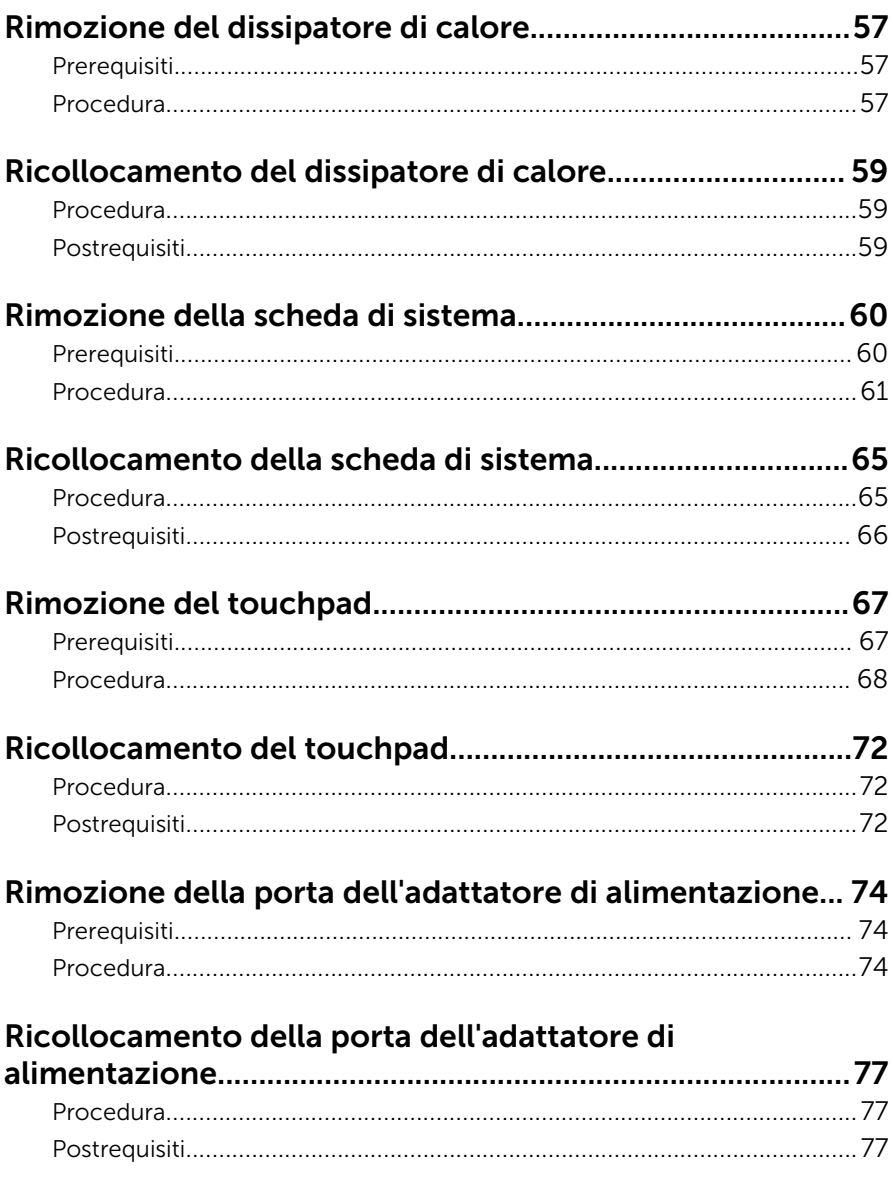

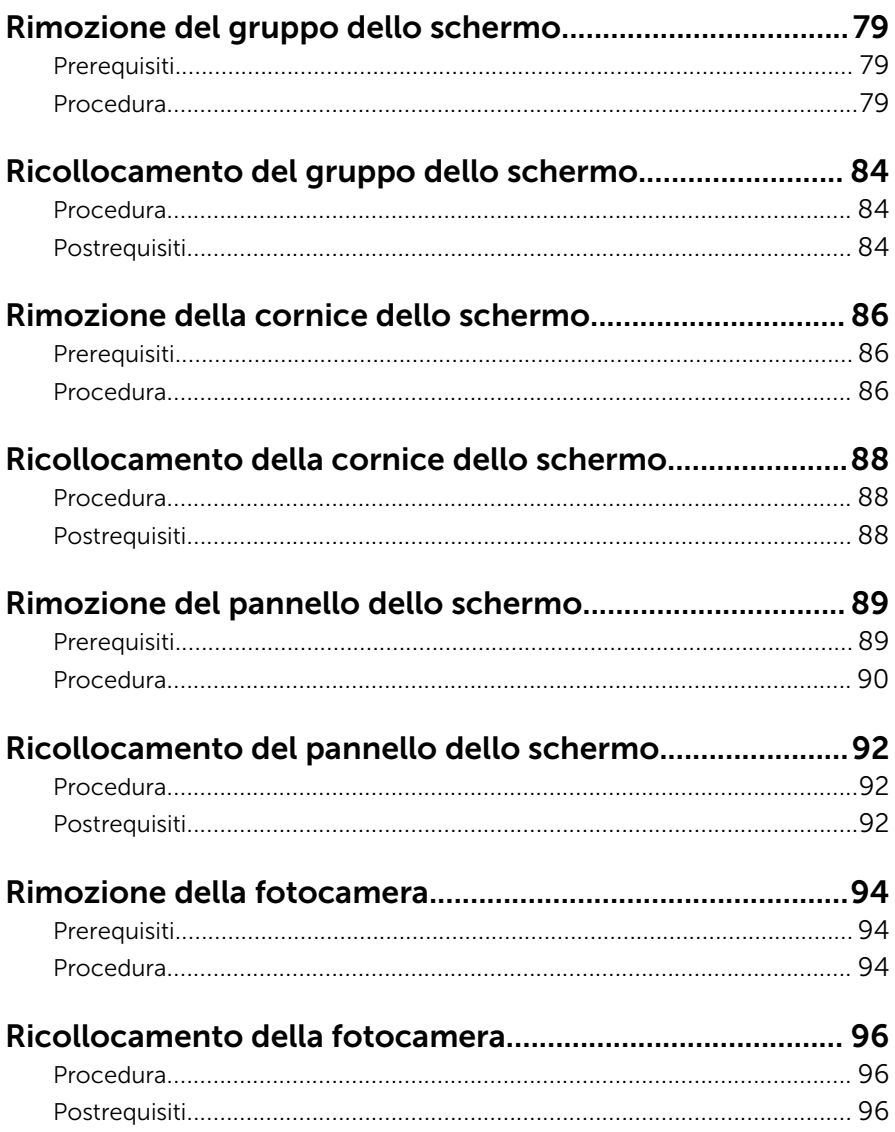

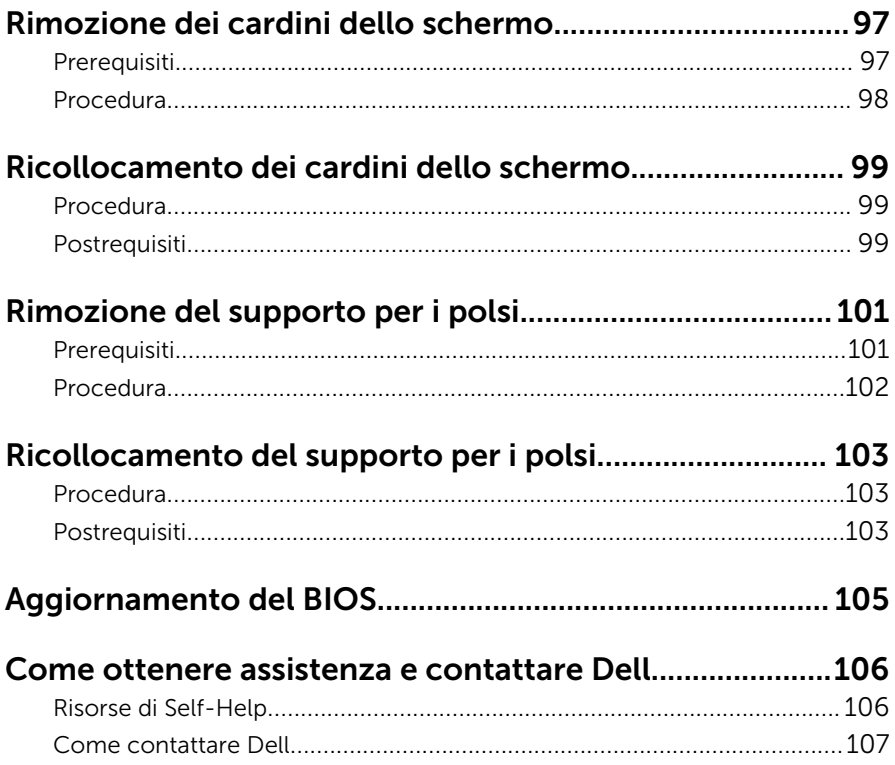

### <span id="page-8-0"></span>Prima di intervenire sui componenti interni del computer

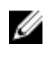

N.B.: Le immagini contenute in questo documento possono differire a seconda della configurazione ordinata.

#### Operazioni preliminari

- 1 Salvare e chiudere tutti i file aperti e uscire da tutte le applicazioni in esecuzione.
- 2 Arrestare il computer.
	- Windows 10: fare clic su o toccare Start  $\rightarrow$  **Ü** Accensione  $\rightarrow$  Arresta il sistema.
	- Windows 8.1: nella schermata Start, fare clic o toccare l'icona di Accensione  $\mathbf{\Theta} \rightarrow$  Arresta il sistem.
	- Windows 7: fare clic su o toccare Start → Arresta il sistema.

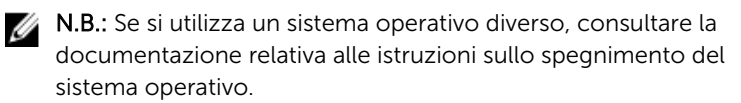

- **3** Scollegare il computer e tutte le periferiche collegate dalle rispettive prese elettriche.
- 4 Scollegare tutti i cavi come cavi telefonici, cavi di rete e così via, dal computer.
- 5 Scollegare tutti i dispositivi collegati e periferiche come tastiera, mouse, monitor, e così via, dal computer.
- 6 Rimuovere qualsiasi scheda flash e disco ottico dal computer, se applicabile.

#### Istruzioni di sicurezza

Utilizzare le seguenti istruzioni di sicurezza per proteggere il computer da danni potenziali e per garantire la propria sicurezza personale.

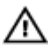

AVVERTENZA: Prima di iniziare ad effettuare interventi sui componenti interni del computer, leggere attentamente le informazioni sulla sicurezza fornite con il computer. Per maggiori informazioni sulle procedure di sicurezza consigliate, consultare l'home page sulla conformità alle normative all'indirizzo www.dell.com/ regulatory\_compliance.

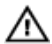

AVVERTENZA: Scollegare tutte le fonti di alimentazione prima di aprire il coperchio o i pannelli del computer. Dopo aver terminato gli interventi sui componenti interni del computer, ricollocare tutti i coperchi, i pannelli e le viti prima di collegare la fonte di alimentazione.

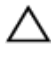

ATTENZIONE: Per evitare danni al computer, assicurarsi che la superficie di lavoro sia piana e pulita.

ATTENZIONE: Per evitare danni ai componenti e alle schede, maneggiarli dai bordi ed evitare di toccare i piedini e i contatti.

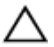

ATTENZIONE: L'utente dovrà eseguire esclusivamente interventi di risoluzione dei problemi e riparazioni su autorizzazione o sotto supervisione del team di assistenza tecnica Dell. I danni dovuti alla manutenzione non autorizzata da Dell non sono coperti da garanzia. Consultare le istruzioni relative alla sicurezza fornite con il prodotto o all'indirizzo www.dell.com/regulatory\_compliance.

ATTENZIONE: Prima di toccare qualsiasi componente all'interno del computer, scaricare a terra toccando una superficie metallica non verniciata, come ad esempio il metallo sul retro del computer. Durante l'intervento, toccare periodicamente una superficie metallica non verniciata per scaricare l'elettricità statica, che potrebbe danneggiare i componenti interni.

ATTENZIONE: Quando si scollega un cavo, tirare il relativo connettore o la linguetta di estrazione, non il cavo stesso. Alcuni cavi sono dotati di connettori con linguette di blocco o viti a testa zigrinata che è necessario sganciare prima di scollegare il cavo. Quando si scollegano i cavi, mantenerli allineati uniformemente per evitare di piegare i piedini dei connettori. Quando si collegano i cavi, accertarsi che le porte e i connettori siano orientati e allineati correttamente.

ATTENZIONE: Premere ed estrarre eventuali schede installate nel lettore di schede multimediali.

### <span id="page-10-0"></span>Strumenti consigliati

Le procedure in questo documento potrebbero richiedere i seguenti strumenti:

- Cacciavite a croce
- Graffietto in plastica

### <span id="page-11-0"></span>Dopo aver effettuato interventi sui componenti interni del computer

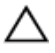

ATTENZIONE: Lasciare viti sparse o allentate all'interno del computer potrebbe danneggiarlo gravemente.

- 1 Ricollocare tutte le viti e accertarsi che non rimangano viti sparse all'interno del computer.
- 2 Collegare eventuali dispositivi, periferiche e cavi esterni rimossi prima di iniziare le operazioni sul computer.
- **3** Ricollocare eventuali schede flash, dischi e qualsiasi altra parte rimossa prima di iniziare le operazioni con il computer.
- 4 Collegare il computer e tutte le periferiche collegate alle rispettive prese elettriche.
- 5 Accendere il computer.

## <span id="page-12-0"></span>Rimozione della batteria

AVVERTENZA: Prima di effettuare interventi sui componenti interni del computer, leggere le informazioni sulla sicurezza fornite con il computer e seguire le procedure descritte in [Procedure da eseguire](#page-8-0) [prima di effettuare interventi sul computer.](#page-8-0) Dopo aver effettuato tali interventi, seguire le istruzioni descritte in [Procedure da eseguire](#page-11-0) [dopo aver effettuato interventi sul computer](#page-11-0). Per maggiori informazioni sulle procedure di sicurezza consigliate, consultare l'home page sulla conformità alle normative all'indirizzo www.dell.com/regulatory\_compliance.

#### Procedura

- 1 Chiudere lo schermo e capovolgere il computer.
- 2 Far scorrere il dispositivo di chiusura a scatto della batteria verso la posizione di sblocco.

3 Sollevare la batteria da un'angolazione, quindi rimuovere la batteria dall'alloggiamento della batteria.

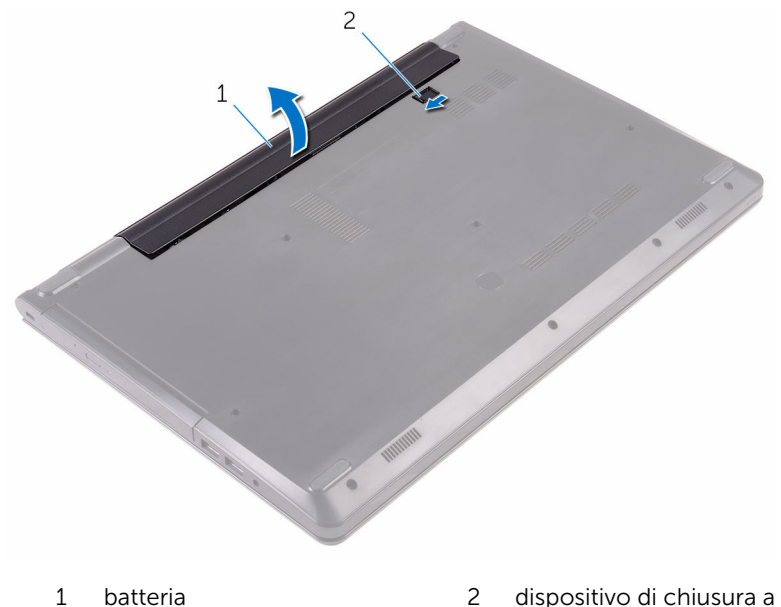

- scatto della batteria
- 4 Capovolgere il computer, aprire lo schermo e premere il pulsante di Accensione per cinque secondi per mettere a terra la scheda di sistema.

# <span id="page-14-0"></span>Ricollocamento della batteria

AVVERTENZA: Prima di effettuare interventi sui componenti interni del computer, leggere le informazioni sulla sicurezza fornite con il computer e seguire le procedure descritte in [Procedure da eseguire](#page-8-0) [prima di effettuare interventi sul computer.](#page-8-0) Dopo aver effettuato tali interventi, seguire le istruzioni descritte in [Procedure da eseguire](#page-11-0) [dopo aver effettuato interventi sul computer](#page-11-0). Per maggiori informazioni sulle procedure di sicurezza consigliate, consultare l'home page sulla conformità alle normative all'indirizzo www.dell.com/regulatory\_compliance.

#### Procedura

- 1 Chiudere lo schermo e capovolgere il computer.
- 2 Collocare la batteria nell'alloggiamento della batteria e far scattare la batteria in posizione.

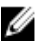

**N.B.:** Il dispositivo di chiusura a scatto della batteria ritorna nella posizione di blocco se la batteria è installata correttamente.

## <span id="page-15-0"></span>Rimozione dell'unità ottica

AVVERTENZA: Prima di effettuare interventi sui componenti interni del computer, leggere le informazioni sulla sicurezza fornite con il computer e seguire le procedure descritte in [Procedure da eseguire](#page-8-0) [prima di effettuare interventi sul computer.](#page-8-0) Dopo aver effettuato tali interventi, seguire le istruzioni descritte in [Procedure da eseguire](#page-11-0) [dopo aver effettuato interventi sul computer](#page-11-0). Per maggiori informazioni sulle procedure di sicurezza consigliate, consultare l'home page sulla conformità alle normative all'indirizzo www.dell.com/regulatory\_compliance.

#### Prerequisiti

Rimuovere la [batteria](#page-12-0).

#### Procedura

- 1 Rimuovere la vite che fissa il gruppo dell'unità ottica al coperchio della base.
- 2 Utilizzando un graffietto in plastica, spingere il gruppo unità ottica verso l'esterno per estrarla dal relativo alloggiamento.

Estrarre il gruppo unità ottica dal relativo alloggiamento.

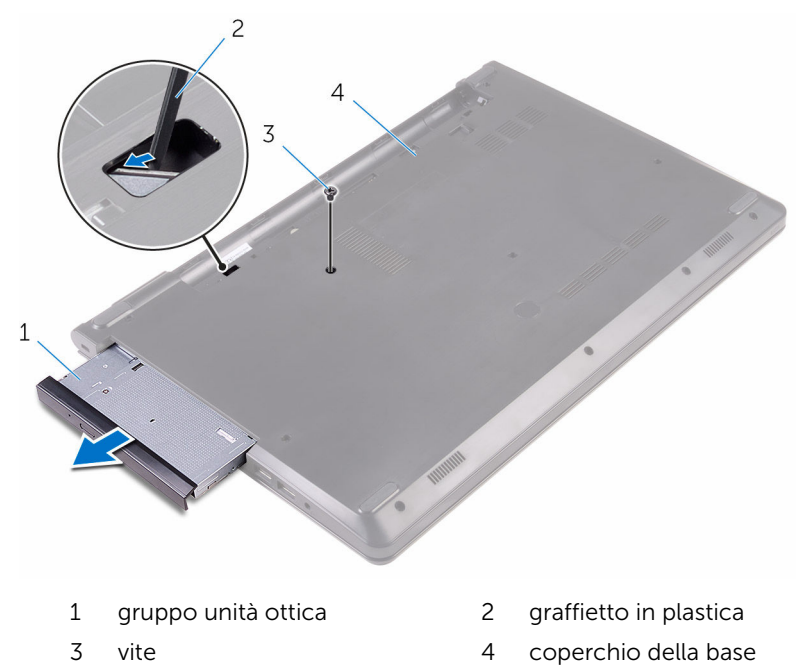

Fare leva e sollevare delicatamente il frontalino dell'unità ottica dall'unità ottica.

Rimuovere la vite che fissa il supporto dell'unità ottica all'unità ottica.

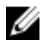

N.B.: Prendere nota dell'orientamento del supporto dell'unità ottica in modo da poterlo ricollocare correttamente.

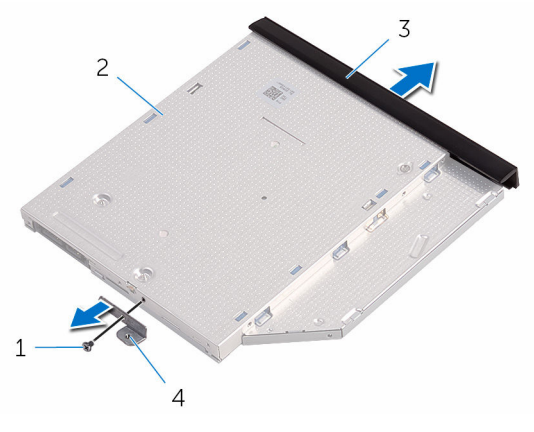

- 
- frontalino dell'unità ottica 4 supporto dell'unità ottica
- vite 2 unità ottica
	-

## <span id="page-18-0"></span>Ricollocamento dell'unità ottica

AVVERTENZA: Prima di effettuare interventi sui componenti interni del computer, leggere le informazioni sulla sicurezza fornite con il computer e seguire le procedure descritte in [Procedure da eseguire](#page-8-0) [prima di effettuare interventi sul computer.](#page-8-0) Dopo aver effettuato tali interventi, seguire le istruzioni descritte in [Procedure da eseguire](#page-11-0) [dopo aver effettuato interventi sul computer](#page-11-0). Per maggiori informazioni sulle procedure di sicurezza consigliate, consultare l'home page sulla conformità alle normative all'indirizzo www.dell.com/regulatory\_compliance.

#### Procedura

1 Allineare il foro della vite sul supporto dell'unità ottica al relativo foro sull'unità ottica.

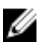

N.B.: È necessario allineare correttamente il supporto dell'unità ottica per essere certi che venga opportunamente fissata al computer. Per l'orientamento corretto, consultare il punto 5 in"[Rimozione dell'unità ottica"](#page-15-0).

- 2 Ricollocare la vite che fissa il supporto dell'unità ottica a quest'ultima.
- 3 Allineare le linguette del frontalino dell'unità ottica ai relativi slot e far scattare il frontalino in posizione.
- 4 Far scorrere il gruppo unità ottica nel relativo alloggiamento.
- 5 Ricollocare la vite che fissa il gruppo dell'unità ottica al coperchio della base.

#### Postrequisiti

Ricollocare la [batteria.](#page-14-0)

## <span id="page-19-0"></span>Rimozione della tastiera

AVVERTENZA: Prima di effettuare interventi sui componenti interni del computer, leggere le informazioni sulla sicurezza fornite con il computer e seguire le procedure descritte in [Procedure da eseguire](#page-8-0) [prima di effettuare interventi sul computer.](#page-8-0) Dopo aver effettuato tali interventi, seguire le istruzioni descritte in [Procedure da eseguire](#page-11-0) [dopo aver effettuato interventi sul computer](#page-11-0). Per maggiori informazioni sulle procedure di sicurezza consigliate, consultare l'home page sulla conformità alle normative all'indirizzo www.dell.com/regulatory\_compliance.

#### Prerequisiti

Rimuovere la [batteria](#page-12-0).

#### Procedura

- 1 Capovolgere il computer e aprire lo schermo.
- 2 Utilizzando un graffietto in plastica, sbloccare delicatamente le linguette che fissano la tastiera al gruppo del supporto per i polsi.
- 3 Far scorrere la tastiera verso l'alto per sganciarla dagli slot sul gruppo del supporto per i polsi.

4 Capovolgere con cura la tastiera e collocarla sul gruppo del supporto per i polsi.

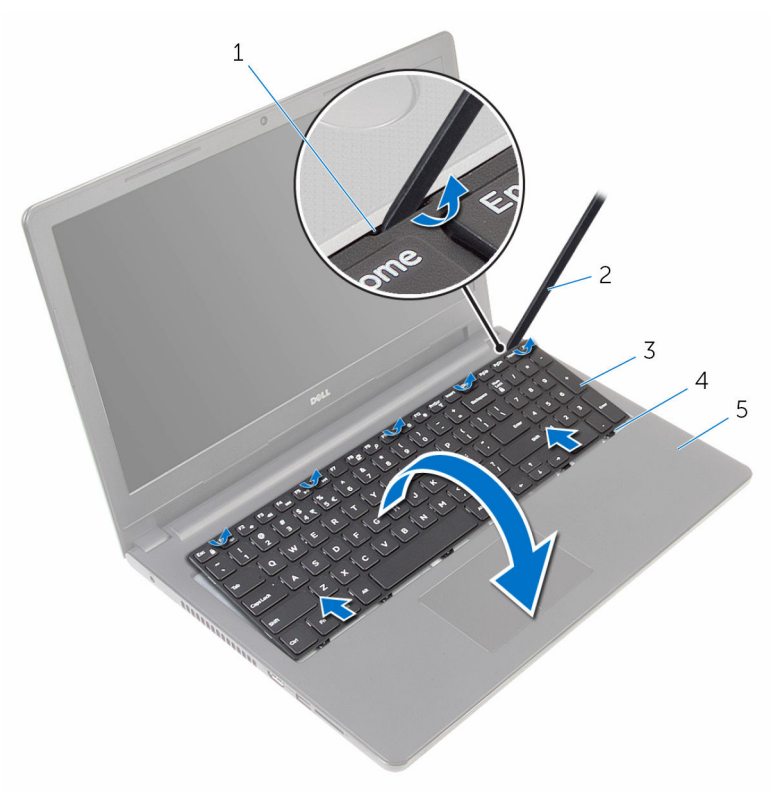

- 
- 
- 5 gruppo del supporto per i polsi
- 1 linguette (5) 2 graffietto in plastica
- 3 tastiera 4 slot (6)

Sollevare il dispositivo di chiusura e scollegare il cavo della tastiera dalla scheda di sistema.

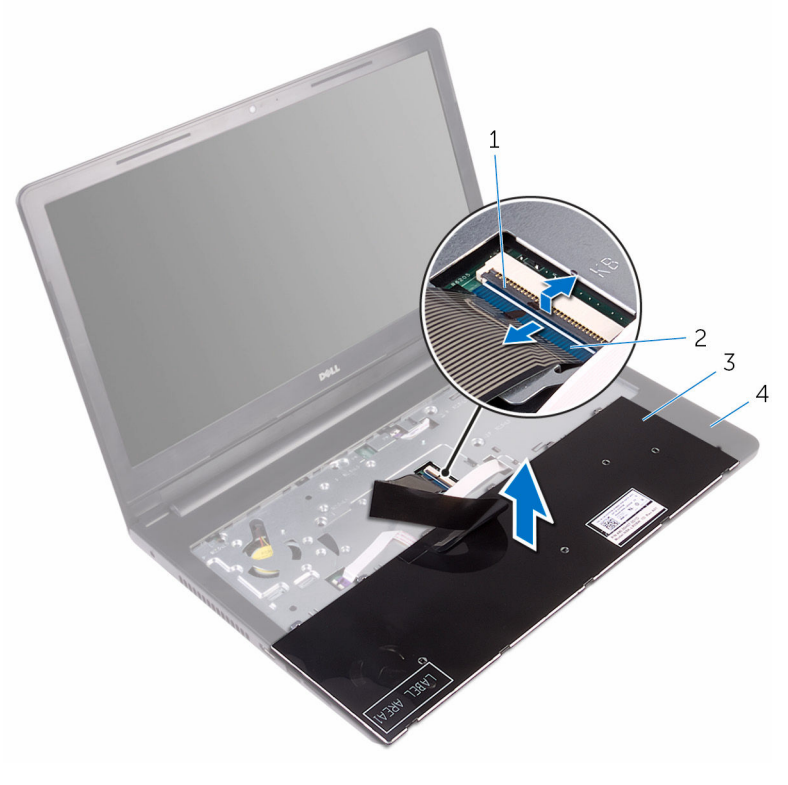

- dispositivo di chiusura 2 cavo della tastiera
- 
- 
- tastiera 4 gruppo del supporto per i polsi
- Estrarre la tastiera e i cavi dal gruppo del supporto per i polsi.

## <span id="page-22-0"></span>Ricollocamento della tastiera

AVVERTENZA: Prima di effettuare interventi sui componenti interni del computer, leggere le informazioni sulla sicurezza fornite con il computer e seguire le procedure descritte in [Procedure da eseguire](#page-8-0) [prima di effettuare interventi sul computer.](#page-8-0) Dopo aver effettuato tali interventi, seguire le istruzioni descritte in [Procedure da eseguire](#page-11-0) [dopo aver effettuato interventi sul computer](#page-11-0). Per maggiori informazioni sulle procedure di sicurezza consigliate, consultare l'home page sulla conformità alle normative all'indirizzo www.dell.com/regulatory\_compliance.

#### Procedura

- 1 Far scorrere il cavo della tastiera nel connettore della scheda di sistema e chiudere i dispositivi di chiusura per fissare il cavo.
- 2 Capovolgere delicatamente la tastiera e far scorrere le linguette sulla tastiera negli slot sul gruppo del supporto per i polsi e far scattare la tastiera in posizione.
- **3** Chiudere lo schermo e capovolgere il computer.

#### Postrequisiti

Ricollocare la [batteria.](#page-14-0)

## <span id="page-23-0"></span>Rimozione del coperchio di base

AVVERTENZA: Prima di effettuare interventi sui componenti interni del computer, leggere le informazioni sulla sicurezza fornite con il computer e seguire le procedure descritte in [Procedure da eseguire](#page-8-0) [prima di effettuare interventi sul computer.](#page-8-0) Dopo aver effettuato tali interventi, seguire le istruzioni descritte in [Procedure da eseguire](#page-11-0) [dopo aver effettuato interventi sul computer](#page-11-0). Per maggiori informazioni sulle procedure di sicurezza consigliate, consultare l'home page sulla conformità alle normative all'indirizzo www.dell.com/regulatory\_compliance.

#### Prerequisiti

- 1 Rimuovere la [batteria](#page-12-0).
- 2 Seguire la procedura dal punto 1 al punto 3 in "[Rimozione dell'unità](#page-15-0) [ottica](#page-15-0)".
- **3** Rimuovere la [tastiera.](#page-19-0)

#### Procedura

1 Aprire lo schermo e rimuovere le viti che fissano il gruppo del supporto per i polsi al coperchio della base dal relativo connettore sulla scheda di sistema.

Premere il dispositivo di chiusura e scollegare il cavo dell'unità ottica dal relativo connettore sulla scheda di sistema.

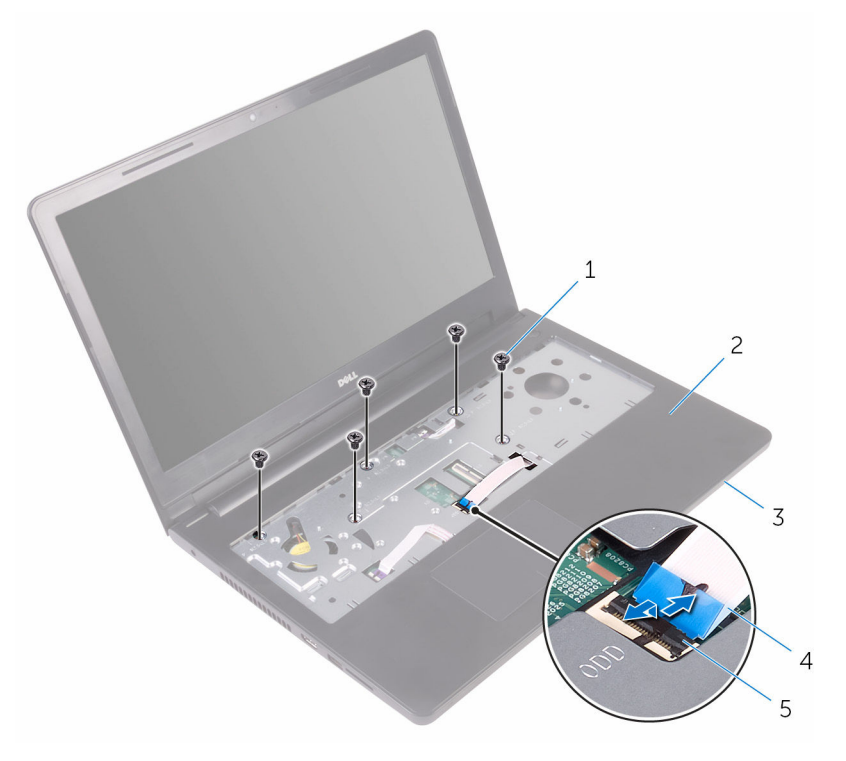

- 
- viti (5) 2 gruppo del supporto per i polsi
- 3 coperchio della base 4 cavo dell'unità ottica
- dispositivo di chiusura
- 
- Chiudere lo schermo e capovolgere il computer.

Rimuovere le viti che fissano il coperchio della base al gruppo supporto per i polsi.

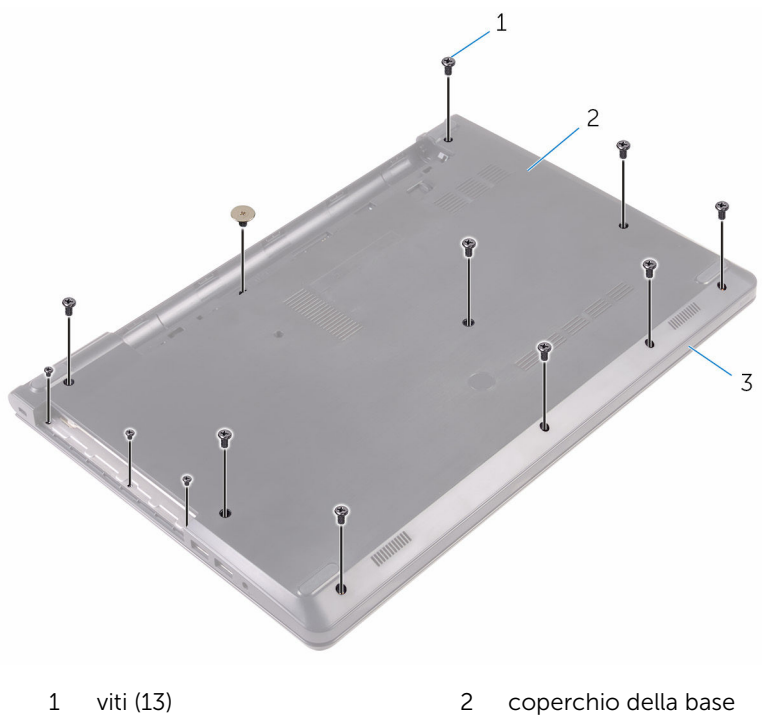

- 
- gruppo del supporto per i polsi

Con la punta delle dita, sollevare delicatamente, facendo leva, il coperchio della base dal gruppo del supporto per i polsi.

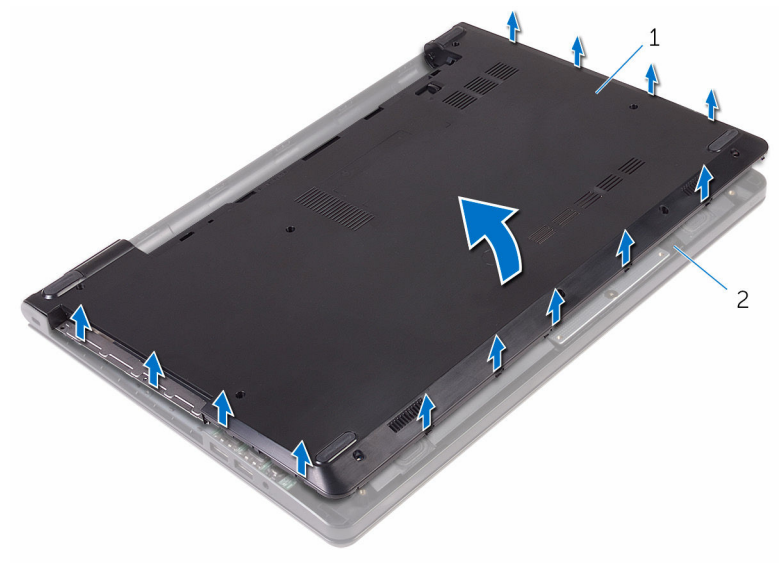

- coperchio della base 2 gruppo del supporto per i polsi
- Capovolgere il coperchio della base.

Sbloccare l'interpositore dell'unità ottica dalle linguette presenti sul coperchio della base.

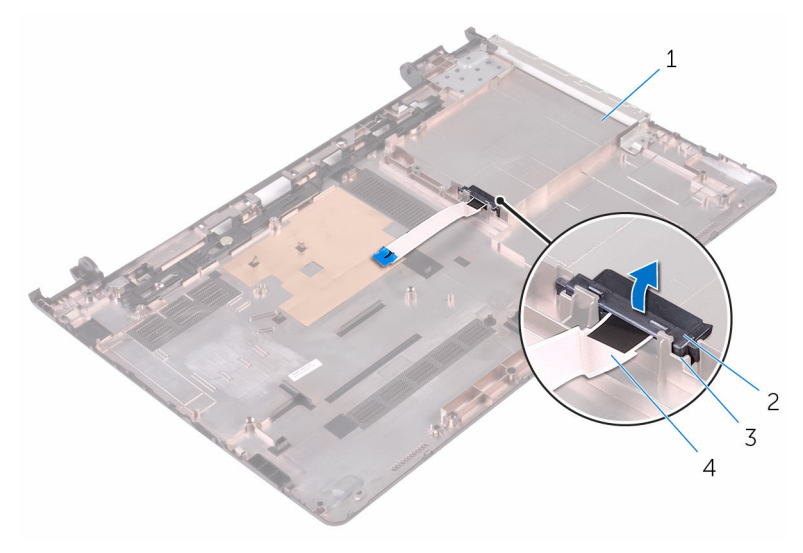

- 
- 
- coperchio della base 2 interpositore dell'unità ottica
- linguette (2) 4 cavo dell'unità ottica

## <span id="page-28-0"></span>Ricollocamento del coperchio della base

AVVERTENZA: Prima di effettuare interventi sui componenti interni del computer, leggere le informazioni sulla sicurezza fornite con il computer e seguire le procedure descritte in [Procedure da eseguire](#page-8-0) [prima di effettuare interventi sul computer.](#page-8-0) Dopo aver effettuato tali interventi, seguire le istruzioni descritte in [Procedure da eseguire](#page-11-0) [dopo aver effettuato interventi sul computer](#page-11-0). Per maggiori informazioni sulle procedure di sicurezza consigliate, consultare l'home page sulla conformità alle normative all'indirizzo www.dell.com/regulatory\_compliance.

#### Procedura

- 1 Allineare l'interpositore dell'unità ottica alle linguette sul coperchio della base e farlo scattare in posizione.
- 2 Capovolgere il coperchio della base.
- **3** Allineare le linguette sul coperchio della base agli slot sul gruppo del supporto per i polsi e far scattare il coperchio della base in posizione.
- 4 Ricollocare le viti che fissano il coperchio della base al gruppo supporto per i polsi.
- 5 Capovolgere il computer.
- 6 Aprire lo schermo e ricollocare le viti che fissano il gruppo del supporto per i polsi al coperchio della base.
- 7 Far scorrere il cavo dell'unità ottica nel relativo connettore e chiudere il dispositivo di chiusura per fissare il cavo.

#### Postrequisiti

- 1 Riposizionare la [tastiera.](#page-22-0)
- 2 Seguire le procedure dal punto 4 al punto 5 in "[Ricollocamento dell'unità](#page-18-0) [ottica](#page-18-0)".
- 3 Ricollocare la [batteria.](#page-14-0)

# <span id="page-29-0"></span>Rimozione del disco rigido.

AVVERTENZA: Prima di effettuare interventi sui componenti interni del computer, leggere le informazioni sulla sicurezza fornite con il computer e seguire le procedure descritte in [Procedure da eseguire](#page-8-0) [prima di effettuare interventi sul computer.](#page-8-0) Dopo aver effettuato tali interventi, seguire le istruzioni descritte in [Procedure da eseguire](#page-11-0) [dopo aver effettuato interventi sul computer](#page-11-0). Per maggiori informazioni sulle procedure di sicurezza consigliate, consultare l'home page sulla conformità alle normative all'indirizzo www.dell.com/regulatory\_compliance.

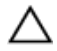

ATTENZIONE: I dischi rigidi sono fragili Prestare attenzione durante la manipolazione di uno di essi.

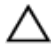

ATTENZIONE: Per evitare la perdita di dati, non rimuovere il disco rigido quando il computer è acceso o in stato di sospensione.

#### Prerequisiti

- 1 Rimuovere la [batteria](#page-12-0).
- 2 Seguire la procedura dal punto 1 al punto 3 in "[Rimozione dell'unità](#page-15-0) [ottica](#page-15-0)".
- **3** Rimuovere la [tastiera.](#page-19-0)
- 4 Seguire la procedura dal punto 1 al punto 5 in "[Rimozione del coperchio](#page-23-0) [della base"](#page-23-0).

#### Procedura

- 1 Rimuovere le viti che fissano il gruppo disco rigido al gruppo supporto per i polsi.
- 2 Sollevare il dispositivo di chiusura e scollegare il cavo del disco rigido dalla scheda di sistema.

Estrarre il gruppo disco rigido dal gruppo del supporto per i polsi.

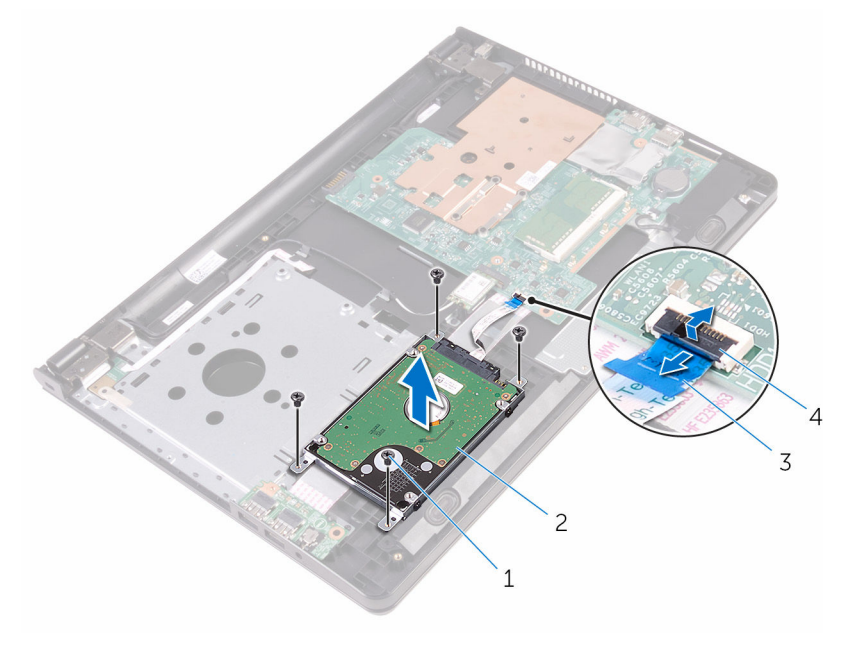

- 
- 
- viti (4) 2 gruppo disco rigido
- cavo del disco rigido 4 dispositivo di chiusura

Scollegare l'interpositore dal gruppo disco rigido.

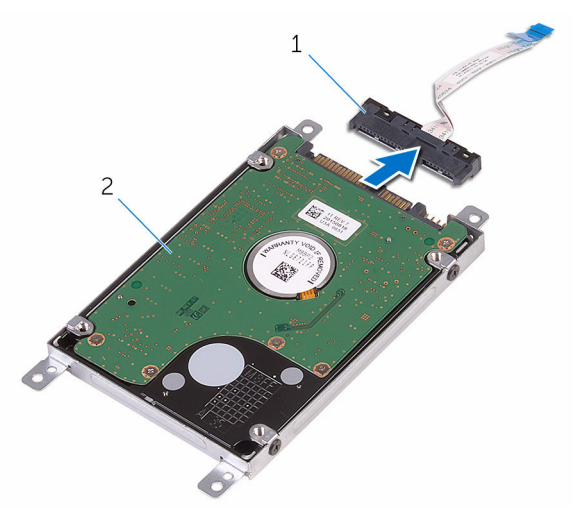

- interpositore 2 gruppo disco rigido
- Rimuovere le viti che fissano il supporto del disco rigido a quest'ultimo ed estrarre il supporto dal disco rigido.

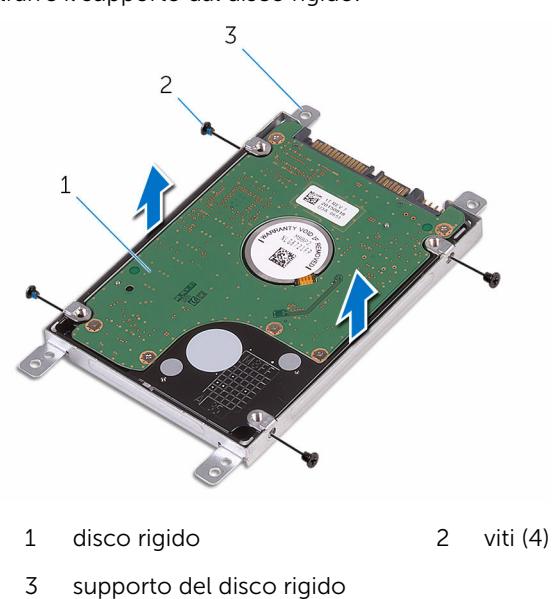

## <span id="page-32-0"></span>Ricollocamento del disco rigido

AVVERTENZA: Prima di effettuare interventi sui componenti interni del computer, leggere le informazioni sulla sicurezza fornite con il computer e seguire le procedure descritte in [Procedure da eseguire](#page-8-0) [prima di effettuare interventi sul computer.](#page-8-0) Dopo aver effettuato tali interventi, seguire le istruzioni descritte in [Procedure da eseguire](#page-11-0) [dopo aver effettuato interventi sul computer](#page-11-0). Per maggiori informazioni sulle procedure di sicurezza consigliate, consultare l'home page sulla conformità alle normative all'indirizzo www.dell.com/regulatory\_compliance.

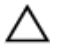

ATTENZIONE: I dischi rigidi sono fragili Prestare attenzione durante la manipolazione di uno di essi.

#### Procedura

- 1 Allineare i fori della vite sul supporto del disco rigido a quelli sul disco rigido.
- 2 Ricollocare le viti che fissano il supporto del disco rigido al disco rigido.
- **3** Collegare l'interpositore al gruppo disco rigido.
- 4 Allineare i fori delle viti sul gruppo disco rigido ai relativi fori della vite sul gruppo del supporto per i polsi.
- 5 Ricollocare le viti che fissano il gruppo disco rigido al gruppo supporto per i polsi.
- 6 Far scorrere il cavo del disco rigido nel connettore della scheda di sistema e premere sul dispositivo di chiusura per fissare il cavo.

#### Postrequisiti

- 1 Seguire la procedura dal punto 3 al punto 7 in ["Ricollocamento del](#page-28-0) [coperchio della base](#page-28-0)".
- 2 Riposizionare la [tastiera.](#page-22-0)
- 3 Seguire le procedure dal punto 4 al punto 5 in "[Ricollocamento dell'unità](#page-18-0) [ottica](#page-18-0)".
- 4 Ricollocare la [batteria.](#page-14-0)

## <span id="page-33-0"></span>Rimozione del modulo di memoria

AVVERTENZA: Prima di effettuare interventi sui componenti interni del computer, leggere le informazioni sulla sicurezza fornite con il computer e seguire le procedure descritte in [Procedure da eseguire](#page-8-0) [prima di effettuare interventi sul computer.](#page-8-0) Dopo aver effettuato tali interventi, seguire le istruzioni descritte in [Procedure da eseguire](#page-11-0) [dopo aver effettuato interventi sul computer](#page-11-0). Per maggiori informazioni sulle procedure di sicurezza consigliate, consultare l'home page sulla conformità alle normative all'indirizzo www.dell.com/regulatory\_compliance.

#### Prerequisiti

- 1 Rimuovere la [batteria](#page-12-0).
- 2 Seguire la procedura dal punto 1 al punto 3 in "[Rimozione dell'unità](#page-15-0) [ottica](#page-15-0)".
- **3** Rimuovere la [tastiera.](#page-19-0)
- 4 Seguire la procedura dal punto 1 al punto 5 in "[Rimozione del coperchio](#page-23-0)" [della base"](#page-23-0).

#### Procedura

1 Utilizzare la punta delle dita per allargare i fermagli di fissaggio su ciascuna estremità dello slot del modulo di memoria, fino a farlo uscire. Far scorrere e rimuovere il modulo di memoria dal relativo slot.

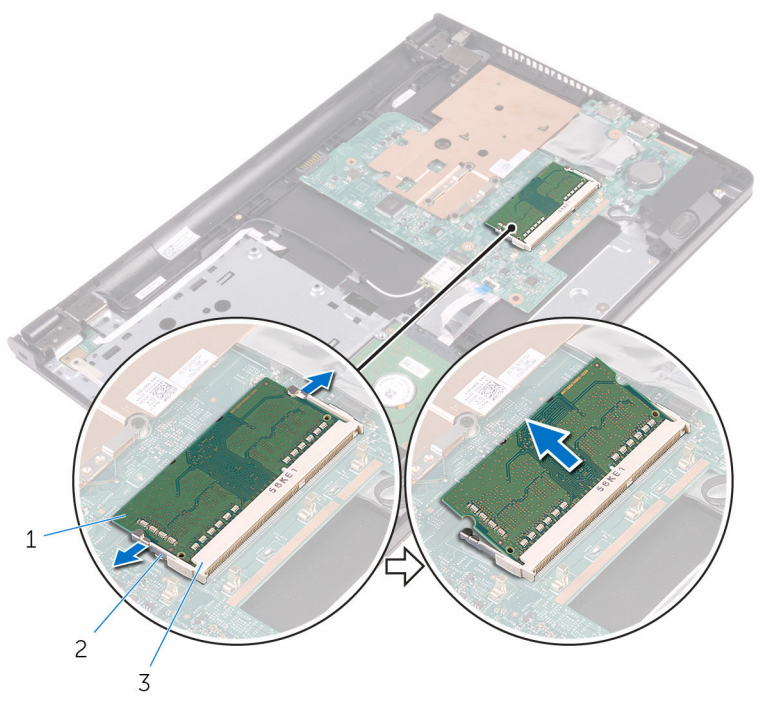

- modulo di memoria 2 fermagli di fissaggio (2)
- slot del modulo di memoria

## <span id="page-35-0"></span>Ricollocamento del modulo di memoria

AVVERTENZA: Prima di effettuare interventi sui componenti interni del computer, leggere le informazioni sulla sicurezza fornite con il computer e seguire le procedure descritte in [Procedure da eseguire](#page-8-0) [prima di effettuare interventi sul computer.](#page-8-0) Dopo aver effettuato tali interventi, seguire le istruzioni descritte in [Procedure da eseguire](#page-11-0) [dopo aver effettuato interventi sul computer](#page-11-0). Per maggiori informazioni sulle procedure di sicurezza consigliate, consultare l'home page sulla conformità alle normative all'indirizzo www.dell.com/regulatory\_compliance.

#### Procedura

1 Allineare la tacca sul modulo di memoria con la linguetta sul relativo slot.
2 Far scorrere il modulo di memoria stabilmente all'interno dello slot da un'angolo e premerlo verso il basso finché non scatta in posizione.

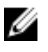

N.B.: Se non si sente lo scatto, rimuovere il modulo di memoria e reinstallarlo.

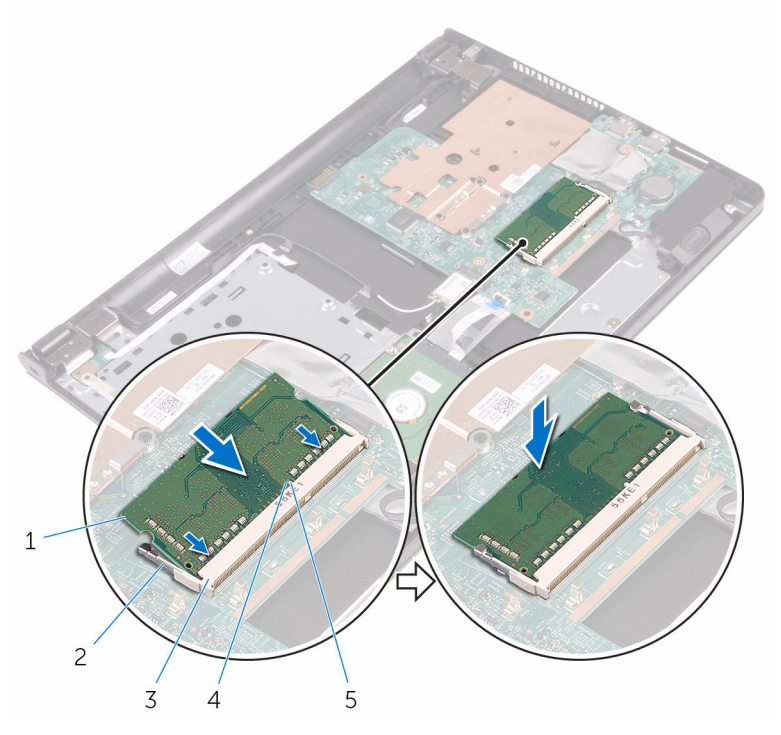

- 
- 3 slot del modulo di memoria 4 tacca
- 5 linguetta
- 1 modulo di memoria 2 fermagli di fissaggio (2)
	-

- 1 Seguire la procedura dal punto 3 al punto 7 in ["Ricollocamento del](#page-28-0) [coperchio della base](#page-28-0)".
- 2 Riposizionare la [tastiera.](#page-22-0)
- 3 Seguire le procedure dal punto 4 al punto 5 in "[Ricollocamento dell'unità](#page-18-0) [ottica](#page-18-0)".
- 4 Ricollocare la **batteria**.

# <span id="page-37-0"></span>Rimozione della scheda per reti senza fili

AVVERTENZA: Prima di effettuare interventi sui componenti interni del computer, leggere le informazioni sulla sicurezza fornite con il computer e seguire le procedure descritte in [Procedure da eseguire](#page-8-0) [prima di effettuare interventi sul computer.](#page-8-0) Dopo aver effettuato tali interventi, seguire le istruzioni descritte in [Procedure da eseguire](#page-11-0) [dopo aver effettuato interventi sul computer](#page-11-0). Per maggiori informazioni sulle procedure di sicurezza consigliate, consultare l'home page sulla conformità alle normative all'indirizzo www.dell.com/regulatory\_compliance.

### Prerequisiti

- 1 Rimuovere la [batteria](#page-12-0).
- 2 Seguire la procedura dal punto 1 al punto 3 in "[Rimozione dell'unità](#page-15-0) [ottica](#page-15-0)".
- **3** Rimuovere la [tastiera.](#page-19-0)
- 4 Seguire la procedura dal punto 1 al punto 5 in "[Rimozione del coperchio](#page-23-0)" [della base"](#page-23-0).

# Procedura

- 1 Scollegare i cavi dell'antenna dalla scheda per reti senza fili.
- 2 Rimuovere la vite che fissa la scheda per reti senza fili alla scheda di sistema.

Far scorrere e rimuovere la scheda per reti senza fili dal relativo slot.

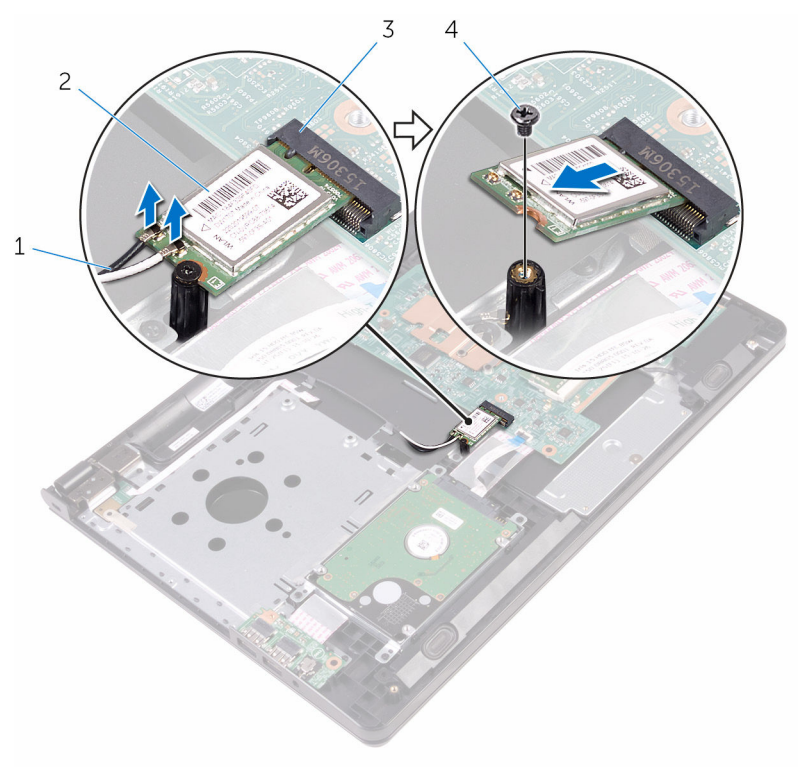

- 
- slot della scheda per reti senza fili
- cavi dell'antenna (2) 2 scheda per reti senza fili
	- vite

# <span id="page-39-0"></span>Ricollocamento della scheda per reti senza fili.

AVVERTENZA: Prima di effettuare interventi sui componenti interni del computer, leggere le informazioni sulla sicurezza fornite con il computer e seguire le procedure descritte in [Procedure da eseguire](#page-8-0) [prima di effettuare interventi sul computer.](#page-8-0) Dopo aver effettuato tali interventi, seguire le istruzioni descritte in [Procedure da eseguire](#page-11-0) [dopo aver effettuato interventi sul computer](#page-11-0). Per maggiori informazioni sulle procedure di sicurezza consigliate, consultare l'home page sulla conformità alle normative all'indirizzo www.dell.com/regulatory\_compliance.

#### Procedura

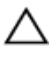

ATTENZIONE: Per evitare di danneggiare la scheda per reti senza fili, non posizionare i cavi sotto di essa.

- 1 Allineare la tacca sulla scheda per reti senza fili alla linguetta sul relativo slot e far scorrere la scheda nello slot.
- 2 Premere l'altra estremità della scheda per reti senza fili e ricollocare la vite che fissa quest'ultima alla scheda di sistema.

3 Collegare i cavi dell'antenna alla scheda per reti senza fili.

La seguente tabella fornisce la combinazione di colori dei cavi dell'antenna per la scheda per reti senza fili supportata dal computer:

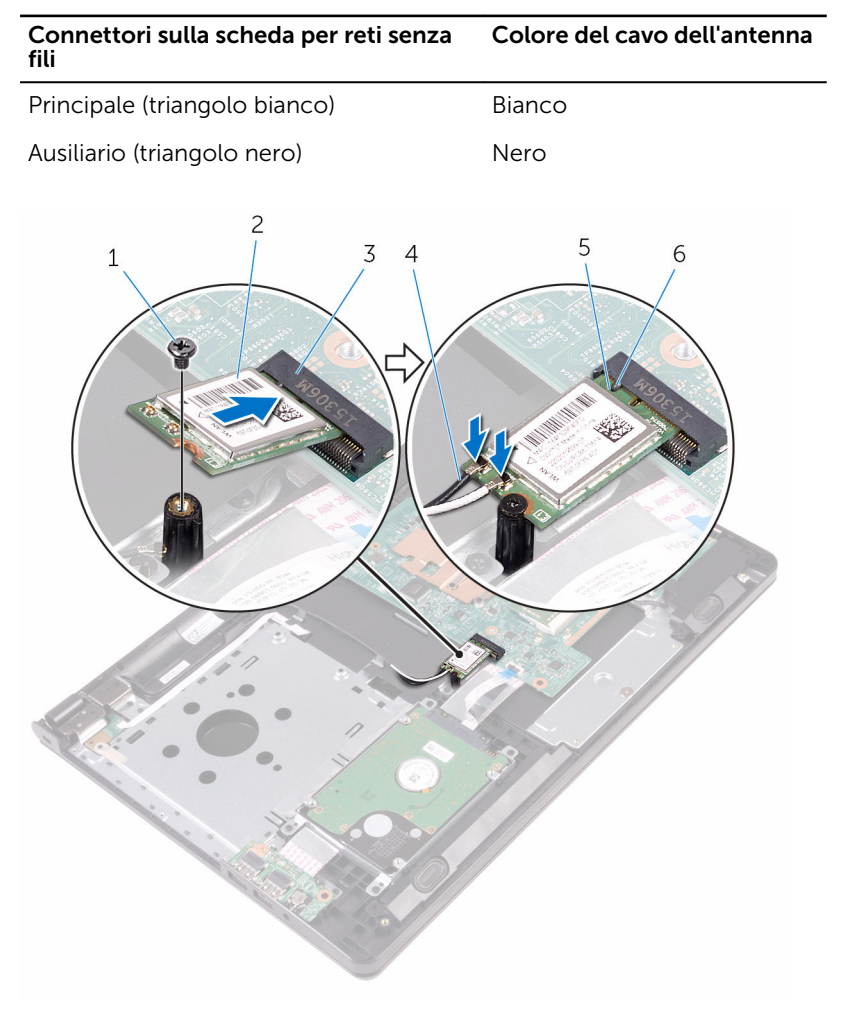

- 
- 3 slot della scheda per reti senza fili
- 
- 1 vite 2 scheda per reti senza fili
	- 4 cavi dell'antenna (2)
- 5 tacca 6 linguetta

- 1 Seguire la procedura dal punto 3 al punto 7 in ["Ricollocamento del](#page-28-0) [coperchio della base](#page-28-0)".
- 2 Riposizionare la [tastiera.](#page-22-0)
- 3 Seguire le procedure dal punto 4 al punto 5 in "[Ricollocamento dell'unità](#page-18-0) [ottica](#page-18-0)<sup>"</sup>
- 4 Ricollocare la [batteria.](#page-14-0)

# Rimozione della scheda del pulsante di Accensione

AVVERTENZA: Prima di effettuare interventi sui componenti interni del computer, leggere le informazioni sulla sicurezza fornite con il computer e seguire le procedure descritte in [Procedure da eseguire](#page-8-0) [prima di effettuare interventi sul computer.](#page-8-0) Dopo aver effettuato tali interventi, seguire le istruzioni descritte in [Procedure da eseguire](#page-11-0) [dopo aver effettuato interventi sul computer](#page-11-0). Per maggiori informazioni sulle procedure di sicurezza consigliate, consultare l'home page sulla conformità alle normative all'indirizzo www.dell.com/regulatory\_compliance.

### Prerequisiti

- 1 Rimuovere la [batteria](#page-12-0).
- 2 Seguire la procedura dal punto 1 al punto 3 in "[Rimozione dell'unità](#page-15-0) [ottica](#page-15-0)".
- **3** Rimuovere la [tastiera.](#page-19-0)
- 4 Seguire la procedura dal punto 1 al punto 5 in "[Rimozione del coperchio](#page-23-0)" [della base"](#page-23-0).

# Procedura

1 Capovolgere il computer e aprire lo schermo per quanto possibile.

2 Sollevare il dispositivo di chiusura e scollegare il cavo della scheda del pulsante di alimentazione dalla scheda di sistema.

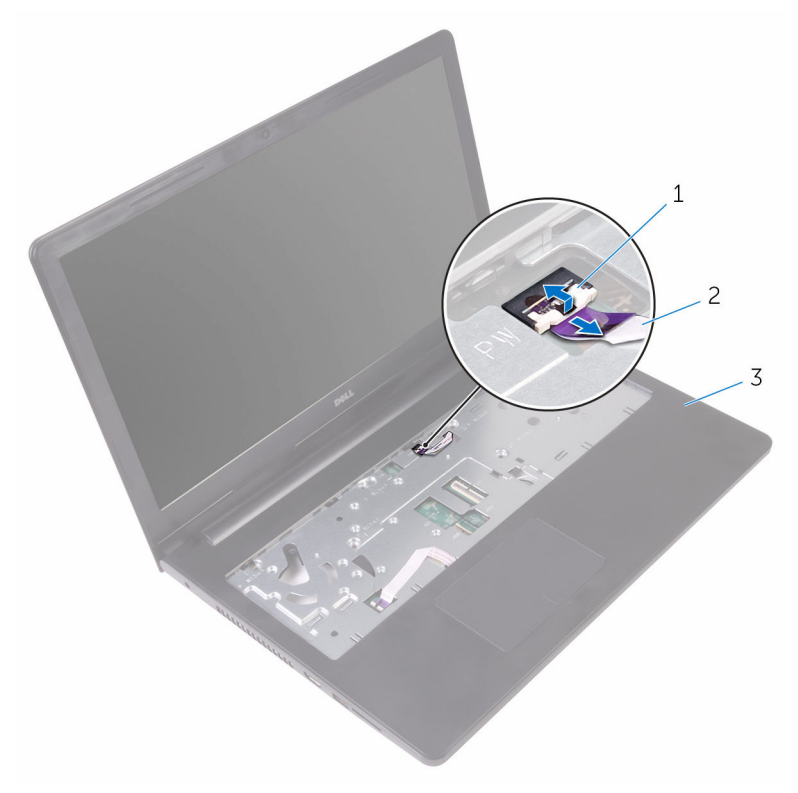

- 1 dispositivo di chiusura 2 cavo della scheda di Accensione
- 3 gruppo del supporto per i pulsi
- **3** Chiudere lo schermo e capovolgere il computer.
- 4 Far aderire il nastro che fissa il cavo della scheda del pulsante di alimentazione al gruppo del supporto per i polsi.
- 5 Rimuovere la vite che fissa la scheda di Accensione al gruppo supporto per i polsi.
- 6 Prendere nota dell'instradamento del cavo della scheda del pulsante di alimentazione e staccarlo dal gruppo del supporto per i polsi.

7 Far scorrere e rimuovere la scheda del pulsante di alimentazione con il relativo cavo da sotto la linguetta sul gruppo supporto per i polsi.

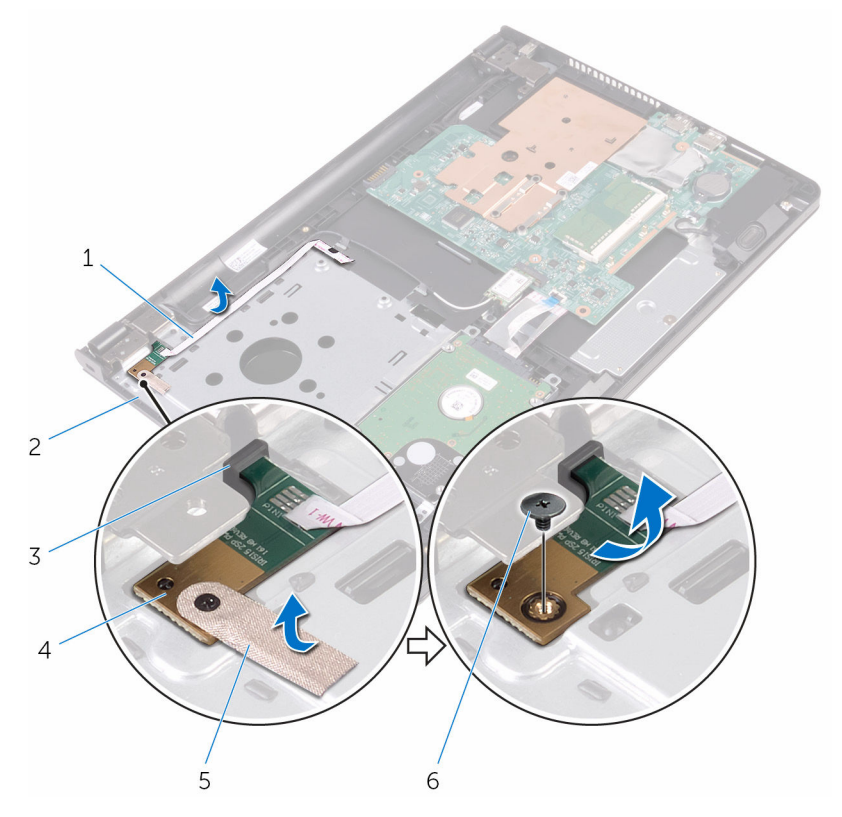

- 1 cavo della scheda di Accensione
- 
- 5 nastro 6 vite
- 2 gruppo del supporto per i polsi
- 3 linguetta 4 scheda del pulsante di alimentazione
	-

# Ricollocamento della scheda del pulsante di Accensione

AVVERTENZA: Prima di effettuare interventi sui componenti interni del computer, leggere le informazioni sulla sicurezza fornite con il computer e seguire le procedure descritte in [Procedure da eseguire](#page-8-0) [prima di effettuare interventi sul computer.](#page-8-0) Dopo aver effettuato tali interventi, seguire le istruzioni descritte in [Procedure da eseguire](#page-11-0) [dopo aver effettuato interventi sul computer](#page-11-0). Per maggiori informazioni sulle procedure di sicurezza consigliate, consultare l'home page sulla conformità alle normative all'indirizzo www.dell.com/regulatory\_compliance.

### Procedura

- 1 Far scorrere la scheda del pulsante di alimentazione sotto la linguetta sul gruppo del supporto per i polsi e allineare il foro della vite sulla scheda del pulsante di alimentazione con quello del gruppo del supporto per i polsi.
- 2 Ricollocare la vite che fissa la scheda del pulsante di Accensione al gruppo supporto per i polsi.
- **3** Far aderire il nastro che fissa la scheda di Accensione al gruppo del supporto per i polsi.
- 4 Far aderire il cavo della scheda di Accensione al gruppo del supporto per i polsi.
- 5 Fare scorrere il cavo della scheda del pulsante di accensione attraverso lo slot sul gruppo del supporto per i polsi.
- 6 Capovolgere il computer e aprire lo schermo per quanto possibile.
- 7 Far scorrere il cavo della scheda del pulsante di alimentazione nel relativo connettore sulla scheda di sistema e chiudere il dispositivo di chiusura per fissare il cavo.

- 1 Seguire la procedura dal punto 3 al punto 7 in ["Ricollocamento del](#page-28-0) [coperchio della base](#page-28-0)".
- 2 Riposizionare la [tastiera.](#page-22-0)
- 3 Seguire le procedure dal punto 4 al punto 5 in "[Ricollocamento dell'unità](#page-18-0) [ottica](#page-18-0)".
- 4 Ricollocare la **batteria**.

# Rimozione degli altoparlanti

AVVERTENZA: Prima di effettuare interventi sui componenti interni del computer, leggere le informazioni sulla sicurezza fornite con il computer e seguire le procedure descritte in [Procedure da eseguire](#page-8-0) [prima di effettuare interventi sul computer.](#page-8-0) Dopo aver effettuato tali interventi, seguire le istruzioni descritte in [Procedure da eseguire](#page-11-0) [dopo aver effettuato interventi sul computer](#page-11-0). Per maggiori informazioni sulle procedure di sicurezza consigliate, consultare l'home page sulla conformità alle normative all'indirizzo www.dell.com/regulatory\_compliance.

#### Prerequisiti

- 1 Rimuovere la [batteria](#page-12-0).
- 2 Seguire la procedura dal punto 1 al punto 3 in "[Rimozione dell'unità](#page-15-0) [ottica](#page-15-0)".
- **3** Rimuovere la [tastiera.](#page-19-0)
- 4 Seguire la procedura dal punto 1 al punto 5 in "[Rimozione del coperchio](#page-23-0) [della base"](#page-23-0).

#### Procedura

- 1 Scollegare il cavo degli altoparlanti dalla scheda di sistema.
- 2 Prendere nota dell'instradamento del cavo degli altoparlanti e rimuovere il cavo dalle guide di instradamento sul gruppo del supporto per i polsi.

Estrarre gli altoparlanti, insieme al relativo cavo, dal gruppo del supporto per i polsi.

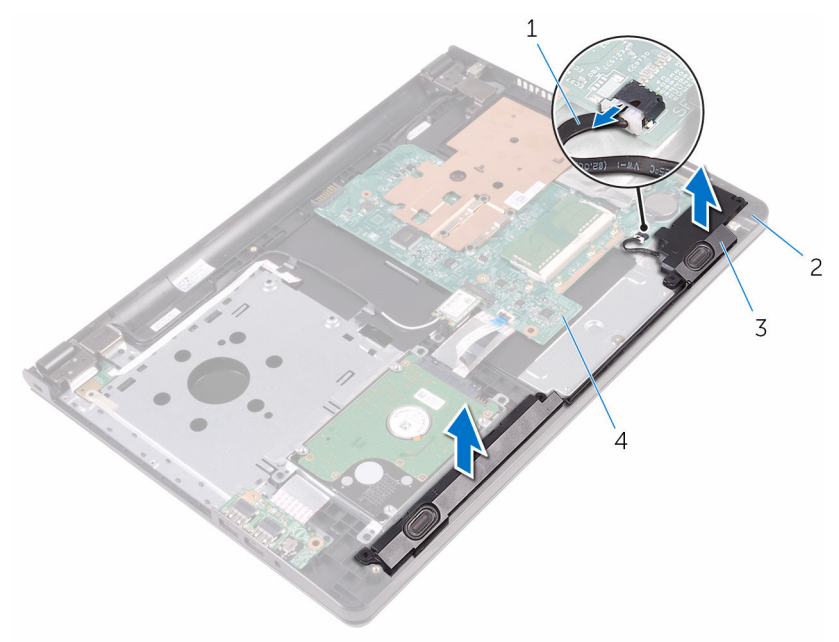

- 
- 
- Cavo dell'altoparlante 2 gruppo del supporto per i polsi
- altoparlanti (2) 4 scheda di sistema

# Ricollocamento degli altoparlanti

AVVERTENZA: Prima di effettuare interventi sui componenti interni del computer, leggere le informazioni sulla sicurezza fornite con il computer e seguire le procedure descritte in [Procedure da eseguire](#page-8-0) [prima di effettuare interventi sul computer.](#page-8-0) Dopo aver effettuato tali interventi, seguire le istruzioni descritte in [Procedure da eseguire](#page-11-0) [dopo aver effettuato interventi sul computer](#page-11-0). Per maggiori informazioni sulle procedure di sicurezza consigliate, consultare l'home page sulla conformità alle normative all'indirizzo www.dell.com/regulatory\_compliance.

### Procedura

- 1 Allineare gli altoparlanti utilizzando i supporti di allineamento sul gruppo del supporto per i polsi e far scattare gli altoparlanti in posizione.
- 2 Instradare il cavo dell'altoparlante nelle quide di instradamento sul gruppo del supporto per i polsi.
- **3** Collegare il cavo degli altoparlanti alla scheda di sistema.

- 1 Seguire la procedura dal punto 3 al punto 7 in ["Ricollocamento del](#page-28-0) [coperchio della base](#page-28-0)".
- 2 Riposizionare la [tastiera.](#page-22-0)
- 3 Seguire le procedure dal punto 4 al punto 5 in "[Ricollocamento dell'unità](#page-18-0) [ottica](#page-18-0)".
- 4 Ricollocare la [batteria.](#page-14-0)

# <span id="page-50-0"></span>Rimozione della scheda di I/O

AVVERTENZA: Prima di effettuare interventi sui componenti interni del computer, leggere le informazioni sulla sicurezza fornite con il computer e seguire le procedure descritte in [Procedure da eseguire](#page-8-0) [prima di effettuare interventi sul computer.](#page-8-0) Dopo aver effettuato tali interventi, seguire le istruzioni descritte in [Procedure da eseguire](#page-11-0) [dopo aver effettuato interventi sul computer](#page-11-0). Per maggiori informazioni sulle procedure di sicurezza consigliate, consultare l'home page sulla conformità alle normative all'indirizzo www.dell.com/regulatory\_compliance.

### Prerequisiti

- 1 Rimuovere la [batteria](#page-12-0).
- 2 Seguire la procedura dal punto 1 al punto 3 in "[Rimozione dell'unità](#page-15-0) [ottica](#page-15-0)".
- **3** Rimuovere la [tastiera.](#page-19-0)
- 4 Seguire la procedura dal punto 1 al punto 5 in "[Rimozione del coperchio](#page-23-0) [della base"](#page-23-0).

#### Procedura

- 1 Rimuovere la vite che fissa la scheda di I/O al gruppo del supporto per i polsi.
- 2 Capovolgere la scheda I/O e staccare il nastro che fissa il cavo della scheda I/O alla scheda I/O.
- 3 Sollevare il dispositivo di chiusura e scollegare il cavo della scheda di I/O dalla relativa scheda.

Estrarre la scheda di I/O dal gruppo del supporto per i polsi.

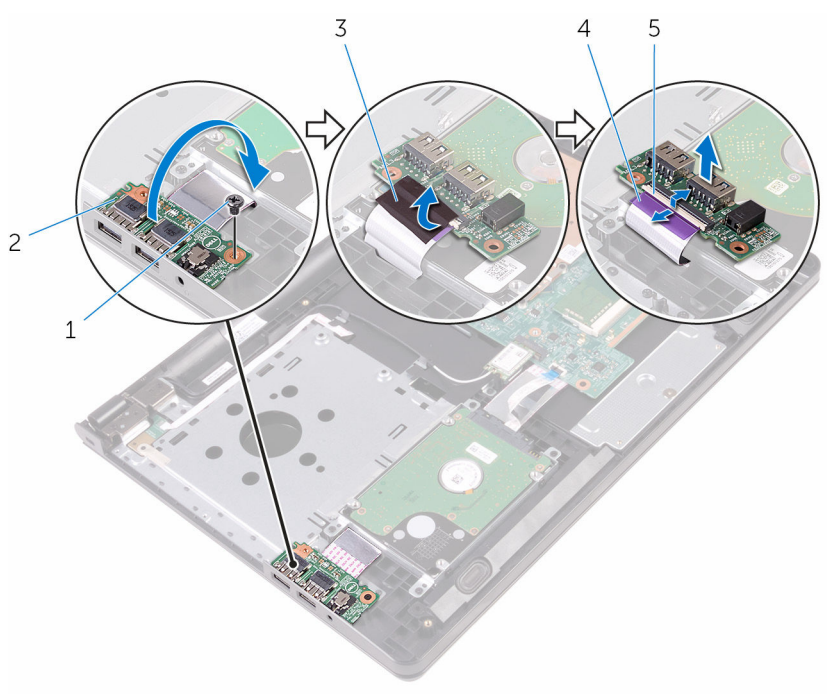

- 
- 
- dispositivo di chiusura
- vite 2 scheda di I/O
- nastro 4 cavo della scheda di I/O

# <span id="page-52-0"></span>Ricollocamento della scheda di I/O

AVVERTENZA: Prima di effettuare interventi sui componenti interni del computer, leggere le informazioni sulla sicurezza fornite con il computer e seguire le procedure descritte in [Procedure da eseguire](#page-8-0) [prima di effettuare interventi sul computer.](#page-8-0) Dopo aver effettuato tali interventi, seguire le istruzioni descritte in [Procedure da eseguire](#page-11-0) [dopo aver effettuato interventi sul computer](#page-11-0). Per maggiori informazioni sulle procedure di sicurezza consigliate, consultare l'home page sulla conformità alle normative all'indirizzo www.dell.com/regulatory\_compliance.

### Procedura

- 1 Far scorrere il cavo della scheda di I/O nel relativo connettore presente sulla scheda e premere il dispositivo di chiusura per fissare il cavo.
- 2 Far aderire il nastro che fissa il cavo della scheda I/O alla scheda.
- **3** Capovolgere la scheda di I/O e allineare i fori delle viti presenti sulla scheda di I/O a quelli delle viti presenti sul gruppo del supporto per i polsi.
- 4 Ricollocare la vite che fissa la scheda di I/O al gruppo del supporto per i polsi.

- 1 Seguire la procedura dal punto 3 al punto 7 in ["Ricollocamento del](#page-28-0) [coperchio della base](#page-28-0)".
- 2 Riposizionare la [tastiera.](#page-22-0)
- 3 Seguire le procedure dal punto 4 al punto 5 in "[Ricollocamento dell'unità](#page-18-0) [ottica](#page-18-0)".
- 4 Ricollocare la [batteria.](#page-14-0)

# Rimozione della batteria pulsante

AVVERTENZA: Prima di effettuare interventi sui componenti interni del computer, leggere le informazioni sulla sicurezza fornite con il computer e seguire le procedure descritte in [Procedure da eseguire](#page-8-0) [prima di effettuare interventi sul computer.](#page-8-0) Dopo aver effettuato tali interventi, seguire le istruzioni descritte in [Procedure da eseguire](#page-11-0) [dopo aver effettuato interventi sul computer](#page-11-0). Per maggiori informazioni sulle procedure di sicurezza consigliate, consultare l'home page sulla conformità alle normative all'indirizzo www.dell.com/regulatory\_compliance.

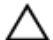

ATTENZIONE: La rimozione della batteria pulsante reimposta le impostazioni del programma di configurazione del BIOS a quelle predefinite. Si consiglia di prendere nota delle impostazioni del programma di configurazione del BIOS prima di rimuovere la batteria pulsante.

# Prerequisiti

- 1 Rimuovere la [batteria](#page-12-0)
- 2 Seguire la procedura dal punto 1 al punto 3 in "[Rimozione dell'unità](#page-15-0) [ottica](#page-15-0)".
- **3** Rimuovere la [tastiera.](#page-19-0)
- 4 Sequire la procedura dal punto 1 al punto 5 in "[Rimozione del coperchio](#page-23-0) [della base"](#page-23-0).

# Procedura

Utilizzando un graffietto in plastica, estrarre delicatamente la batteria pulsante dallo zoccolo della batteria presente sulla scheda di sistema.

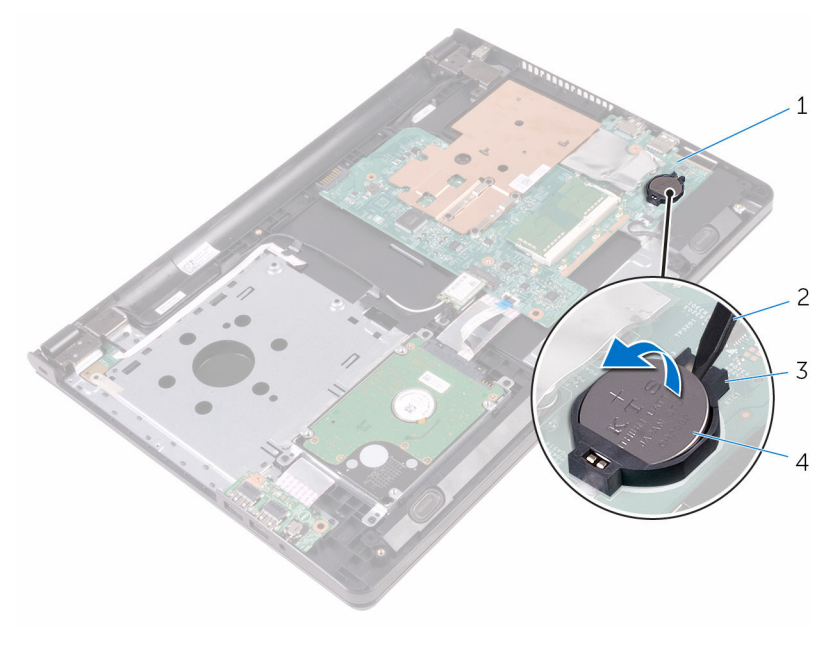

- scheda di sistema 2 graffietto in plastica
- zoccolo della batteria 4 batteria pulsante
	-

# Ricollocamento della batteria pulsante.

AVVERTENZA: Prima di effettuare interventi sui componenti interni del computer, leggere le informazioni sulla sicurezza fornite con il computer e seguire le procedure descritte in [Procedure da eseguire](#page-8-0) [prima di effettuare interventi sul computer.](#page-8-0) Dopo aver effettuato tali interventi, seguire le istruzioni descritte in [Procedure da eseguire](#page-11-0) [dopo aver effettuato interventi sul computer](#page-11-0). Per maggiori informazioni sulle procedure di sicurezza consigliate, consultare l'home page sulla conformità alle normative all'indirizzo www.dell.com/regulatory\_compliance.

### Procedura

Con il polo positivo verso l'alto, inserire la batteria pulsante nello zoccolo relativo sulla scheda di sistema.

- 1 Seguire la procedura dal punto 3 al punto 7 in ["Ricollocamento del](#page-28-0) [coperchio della base](#page-28-0)".
- 2 Riposizionare la [tastiera.](#page-22-0)
- 3 Seguire le procedure dal punto 4 al punto 5 in "[Ricollocamento dell'unità](#page-18-0) [ottica](#page-18-0)".
- 4 Ricollocare la [batteria.](#page-14-0)

# <span id="page-56-0"></span>Rimozione del dissipatore di calore

AVVERTENZA: Prima di effettuare interventi sui componenti interni del computer, leggere le informazioni sulla sicurezza fornite con il computer e seguire le procedure descritte in [Procedure da eseguire](#page-8-0) [prima di effettuare interventi sul computer.](#page-8-0) Dopo aver effettuato tali interventi, seguire le istruzioni descritte in [Procedure da eseguire](#page-11-0) [dopo aver effettuato interventi sul computer](#page-11-0). Per maggiori informazioni sulle procedure di sicurezza consigliate, consultare l'home page sulla conformità alle normative all'indirizzo www.dell.com/regulatory\_compliance.

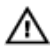

AVVERTENZA: Il dissipatore di calore può diventare molto caldo durante il normale funzionamento. Lasciare trascorrere un tempo sufficiente affinché quest'ultimo possa raffreddarsi prima di toccarlo.

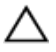

ATTENZIONE: Per garantire il massimo raffreddamento del processore, non toccare le zone di trasferimento termico sul dissipatore di calore. Il sebo della pelle può ridurre la capacità di trasferimento di calore della pasta termoconduttiva.

### Prerequisiti

- 1 Rimuovere la [batteria](#page-12-0).
- 2 Sequire la procedura dal punto 1 al punto 3 in "[Rimozione dell'unità](#page-15-0) [ottica](#page-15-0)".
- **3** Rimuovere la [tastiera.](#page-19-0)
- 4 Seguire la procedura dal punto 1 al punto 5 in "[Rimozione del coperchio](#page-23-0)" [della base"](#page-23-0).

#### Procedura

- 1 Rimuovere le viti che fissano il dissipatore di calore alla scheda di sistema.
- 2 Far scorrere per sbloccare il dissipatore di calore dalla scheda sul cardine dello schermo.

Sollevare il dissipatore di calore dalla scheda di sistema.

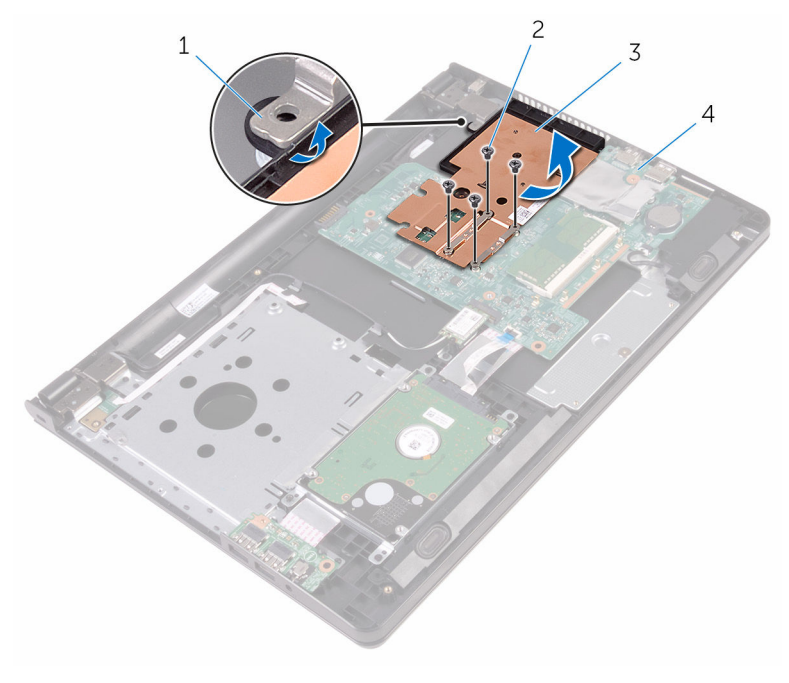

- linguetta 2 viti (4)
	-
- 3 dissipatore di calore 4 scheda di sistema
	-

# <span id="page-58-0"></span>Ricollocamento del dissipatore di calore

AVVERTENZA: Prima di effettuare interventi sui componenti interni del computer, leggere le informazioni sulla sicurezza fornite con il computer e seguire le procedure descritte in [Procedure da eseguire](#page-8-0) [prima di effettuare interventi sul computer.](#page-8-0) Dopo aver effettuato tali interventi, seguire le istruzioni descritte in [Procedure da eseguire](#page-11-0) [dopo aver effettuato interventi sul computer](#page-11-0). Per maggiori informazioni sulle procedure di sicurezza consigliate, consultare l'home page sulla conformità alle normative all'indirizzo www.dell.com/regulatory\_compliance.

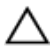

ATTENZIONE: L'allineamento non corretto del dissipatore di calore può provocare danni alla scheda di sistema e al processore.

 $\mathscr{U}$  N.B.: La pasta termoconduttiva originale può essere riutilizzata se la scheda di sistema e il dissipatore originale vengano reinstallati insieme. Nel caso in cui questi vengano sostituiti, utilizzare il cuscinetto termico fornito nel kit per assicurarsi che sia presente conduttività termica.

### Procedura

- 1 Far scorrere il gruppo del dissipatore di calore sotto la linguetta sul cardine dello schermo e collocarlo sulla scheda di sistema.
- 2 Allineare le viti posti sul dissipatore di calore ai fori della vite sulla scheda di sistema.
- **3** Ricollocare le viti che fissano il dissipatore di calore alla scheda di sistema.

- 1 Seguire la procedura dal punto 3 al punto 7 in ["Ricollocamento del](#page-28-0) [coperchio della base](#page-28-0)".
- 2 Riposizionare la [tastiera.](#page-22-0)
- 3 Seguire le procedure dal punto 4 al punto 5 in "[Ricollocamento dell'unità](#page-18-0) [ottica](#page-18-0)".
- 4 Ricollocare la [batteria.](#page-14-0)

# <span id="page-59-0"></span>Rimozione della scheda di sistema

AVVERTENZA: Prima di effettuare interventi sui componenti interni del computer, leggere le informazioni sulla sicurezza fornite con il computer e seguire le procedure descritte in [Procedure da eseguire](#page-8-0) [prima di effettuare interventi sul computer.](#page-8-0) Dopo aver effettuato tali interventi, seguire le istruzioni descritte in [Procedure da eseguire](#page-11-0) [dopo aver effettuato interventi sul computer](#page-11-0). Per maggiori informazioni sulle procedure di sicurezza consigliate, consultare l'home page sulla conformità alle normative all'indirizzo www.dell.com/regulatory\_compliance.

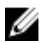

**N.B.:** Il Numero di servizio del computer si trova nella scheda di sistema. È necessario immettere il Numero di servizio nel programma di configurazione del BIOS dopo aver ricollocato la scheda di sistema.

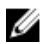

N.B.: Il ricollocamento della scheda di sistema rimuove eventuali modifiche apportate al BIOS utilizzando il programma di configurazione del BIOS. È necessario apportare nuovamente le modifiche desiderate dopo aver sostituito la scheda di sistema.

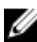

N.B.: Prima di scollegare i cavi dalla scheda di sistema, prendere nota della posizione dei connettori, così da poterli ricollegare correttamente dopo aver ricollocato la scheda di sistema.

# Prerequisiti

- 1 Rimuovere la [batteria](#page-12-0).
- 2 Seguire la procedura dal punto 1 al punto 3 in "[Rimozione dell'unità](#page-15-0) [ottica](#page-15-0)".
- **3** Rimuovere la [tastiera.](#page-19-0)
- 4 Seguire la procedura dal punto 1 al punto 5 in "[Rimozione del coperchio](#page-23-0) [della base"](#page-23-0).
- 5 Seguire la procedura dal punto 1 al punto 3 in "[Rimozione del disco](#page-29-0)" [rigido"](#page-29-0).
- 6 Rimuovere il [modulo di memoria](#page-33-0).
- 7 Rimuovere la [scheda per reti senza fili.](#page-37-0)
- 8 Rimuovere la [scheda di I/O.](#page-50-0)

9 Rimuovere il [dissipatore di calore.](#page-56-0)

# Procedura

- 1 Capovolgere il computer e aprire lo schermo per quanto possibile.
- 2 Sollevare i dispositivi di chiusura e scollegare il cavo della scheda del pulsante di illuminazione e il cavo del touchpad dalla scheda di sistema.

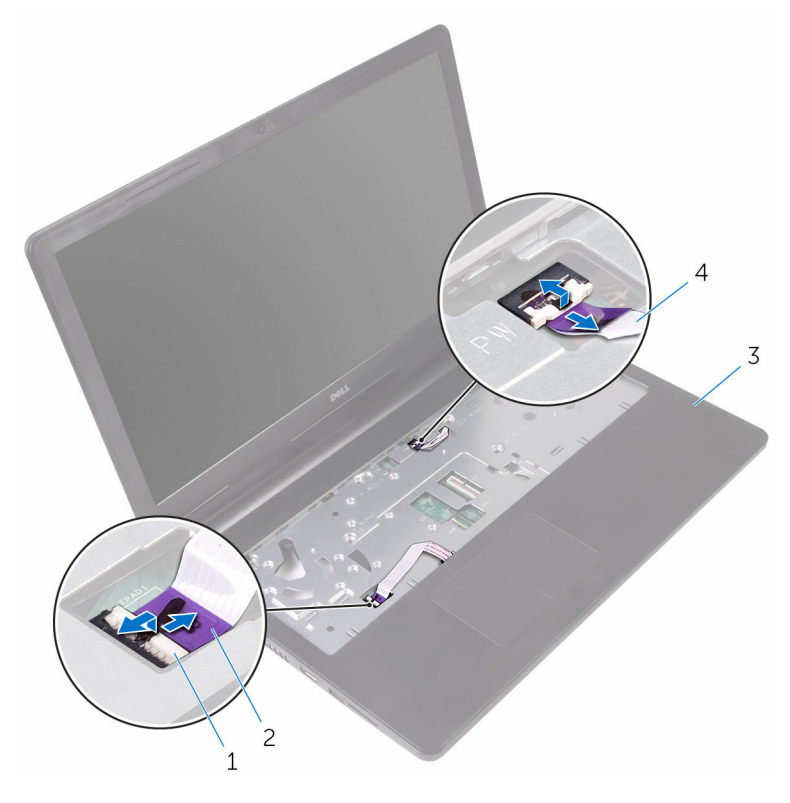

- 1 Dispositivi di chiusura (2) 2 cavo del touchpad
- 3 gruppo del supporto per i polsi
- 
- 4 cavo della scheda di Accensione
- **3** Chiudere lo schermo e capovolgere il computer.
- 4 Scollegare il cavo degli altoparlanti dalla scheda di sistema.

Rimuovere la vite che fissa la scheda di sistema al gruppo del supporto per i polsi.

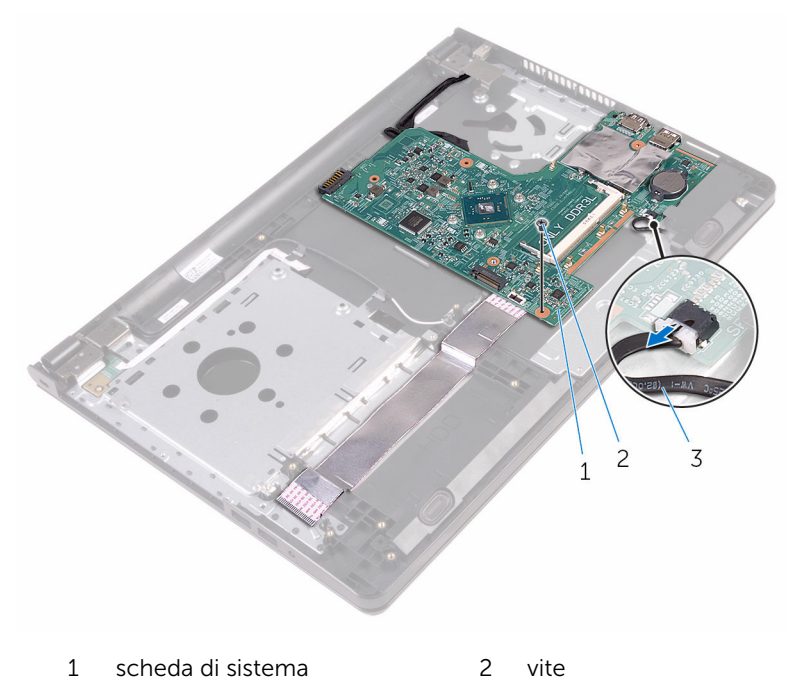

- Cavo dell'altoparlante
- Sollevare l'altoparlante in diagonale per sbloccare la scheda di sistema.
- Sollevare con attenzione la scheda di sistema per sbloccare le porte dagli slot sul gruppo del supporto per i polsi.

8 Capovolgere la scheda di sistema.

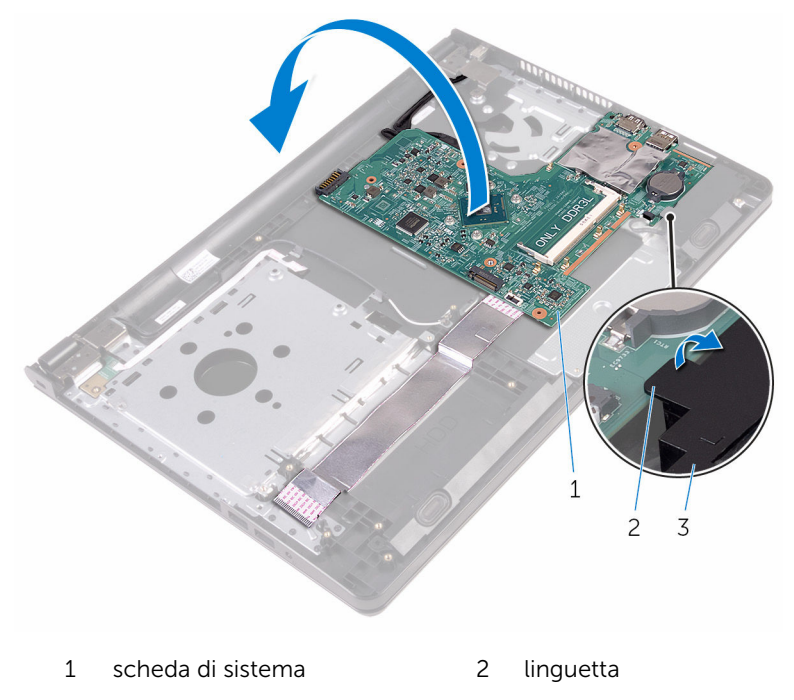

- 3 altoparlanti
- 9 Staccare i nastri che fissano il cavo della scheda I/O e il cavo dello schermo dalla scheda di sistema.
- 10 Aprire i dispositivi di chiusura e scollegare il cavo della scheda I/O e il cavo dello schermo dalla scheda di sistema.
- 11 Scollegare il cavo della porta dell'adattatore di alimentazione dalla scheda di sistema.

12 Sollevare la scheda di sistema dal gruppo del supporto per i polsi.

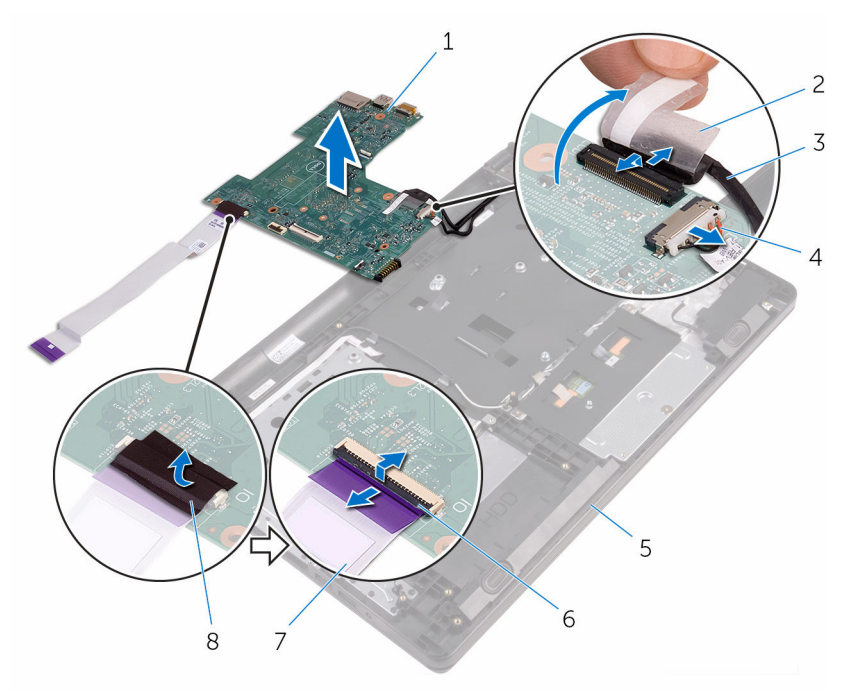

- 1 scheda di sistema 2 nastro
- 3 cavo dello schermo 4 cavo della porta
- 5 gruppo del supporto per i polsi
- 7 cavo della scheda di I/O 8 nastro
- 
- dell'adattatore di alimentazione
- 6 Dispositivi di chiusura (2)
- 

# Ricollocamento della scheda di sistema

AVVERTENZA: Prima di effettuare interventi sui componenti interni del computer, leggere le informazioni sulla sicurezza fornite con il computer e seguire le procedure descritte in [Procedure da eseguire](#page-8-0) [prima di effettuare interventi sul computer.](#page-8-0) Dopo aver effettuato tali interventi, seguire le istruzioni descritte in [Procedure da eseguire](#page-11-0) [dopo aver effettuato interventi sul computer](#page-11-0). Per maggiori informazioni sulle procedure di sicurezza consigliate, consultare l'home page sulla conformità alle normative all'indirizzo www.dell.com/regulatory\_compliance.

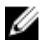

**N.B.:** Il Numero di servizio del computer si trova nella scheda di sistema. È necessario immettere il Numero di servizio nel programma di configurazione del BIOS dopo aver ricollocato la scheda di sistema.

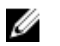

N.B.: Il ricollocamento della scheda di sistema rimuove eventuali modifiche apportate al BIOS utilizzando il programma di configurazione del BIOS. È necessario apportare nuovamente le modifiche desiderate dopo aver sostituito la scheda di sistema.

#### Procedura

- 1 Far scorrere il cavo dello schermo e il cavo della scheda I/O nei connettori sulla scheda di sistema e chiudere i dispositivi di chiusura per fissare i cavi.
- 2 Far aderire i nastri che fissano il cavo dello schermo e il cavo della scheda I/O alla scheda di sistema.
- 3 Collegare il cavo della porta dell'adattatore di alimentatore alla scheda di sistema.
- 4 Capovolgere la scheda di sistema.
- 5 Far scorrere le porte negli slot sul gruppo del supporto per i polsi.
- 6 Far scorrere la scheda di sistema sotto la linguetta sull'altoparlante sinistro e allineare il foro della vite sulla scheda di sistema con il foro della vite sul gruppo del supporto per i polsi.
- 7 Ricollocare la vite che fissa la scheda di sistema al gruppo del supporto per i polsi.
- 8 Collegare il cavo degli altoparlanti alla scheda di sistema.
- 9 Capovolgere il computer e aprire lo schermo per quanto possibile.
- 10 Far scorrere il cavo della scheda del pulsante di alimentazione e il cavo del touchpad nei connettori sulla scheda di sistema e chiudere i dispositivi di chiusura per fissare i cavi.

- 1 Riposizionare il [dissipatore di calore](#page-58-0).
- 2 Ricollocare la [scheda I/O.](#page-52-0)
- 3 Ricollocare la [scheda per reti senza fili](#page-39-0).
- 4 Ricollocare il [modulo di memoria.](#page-35-0)
- 5 Seguire la procedura dal punto 4 al punto 6 in "Ricollocamento del disco [rigido"](#page-32-0).
- 6 Seguire la procedura dal punto 3 al punto 7 in ["Ricollocamento del](#page-28-0) [coperchio della base](#page-28-0)".
- 7 Seguire le procedure dal punto 4 al punto 5 in "[Ricollocamento dell'unità](#page-18-0) [ottica](#page-18-0)".
- 8 Riposizionare la [tastiera.](#page-22-0)
- 9 Ricollocare la [batteria.](#page-14-0)

# Rimozione del touchpad

AVVERTENZA: Prima di effettuare interventi sui componenti interni del computer, leggere le informazioni sulla sicurezza fornite con il computer e seguire le procedure descritte in [Procedure da eseguire](#page-8-0) [prima di effettuare interventi sul computer.](#page-8-0) Dopo aver effettuato tali interventi, seguire le istruzioni descritte in [Procedure da eseguire](#page-11-0) [dopo aver effettuato interventi sul computer](#page-11-0). Per maggiori informazioni sulle procedure di sicurezza consigliate, consultare l'home page sulla conformità alle normative all'indirizzo www.dell.com/regulatory\_compliance.

#### Prerequisiti

- 1 Rimuovere la [batteria](#page-12-0).
- 2 Seguire la procedura dal punto 1 al punto 3 in "[Rimozione dell'unità](#page-15-0) [ottica](#page-15-0)".
- **3** Rimuovere la [tastiera.](#page-19-0)
- 4 Sequire la procedura dal punto 1 al punto 5 in "[Rimozione del coperchio](#page-23-0) [della base"](#page-23-0).
- 5 Seguire la procedura dal punto 1 al punto 3 in "[Rimozione del disco](#page-29-0)" [rigido"](#page-29-0).
- 6 Rimuovere il [modulo di memoria](#page-33-0).
- 7 Rimuovere la [scheda per reti senza fili.](#page-37-0)
- 8 Rimuovere la [scheda di I/O.](#page-50-0)
- 9 Rimuovere il [dissipatore di calore.](#page-56-0)
- 10 Rimuovere la [scheda di sistema.](#page-59-0)

### Procedura

1 Staccare il nastro dalla staffa del touchpad.

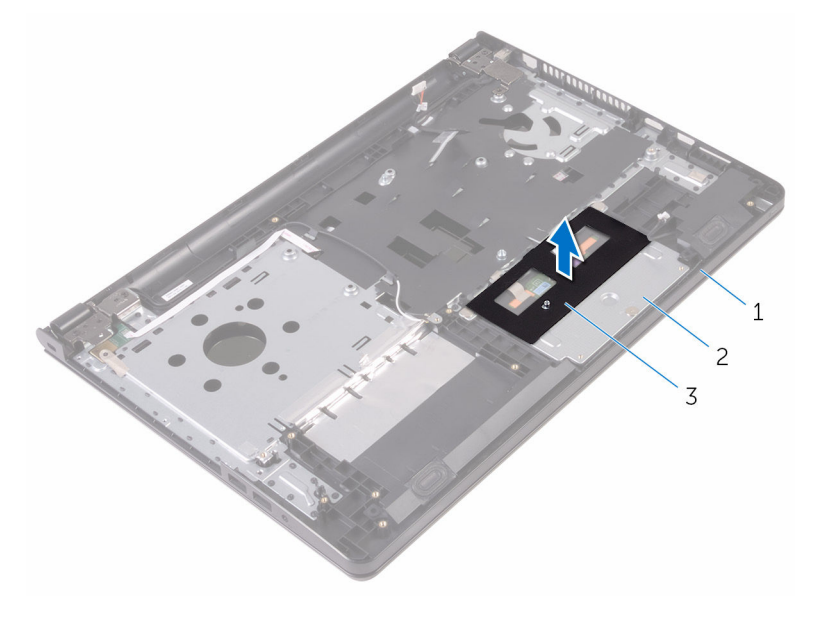

- 1 gruppo del supporto per i 2 staffa del touchpad polsi
- 3 nastro
- 2 Rimuovere le viti che fissano il supporto del touchpad per il touchpad.
- 3 Staccare il nastro che fissa il supporto del touchpad al relativo supporto per i polsi.

Sollevare il dispositivo di chiusura e scollegare il cavo del touchpad dal touchpad.

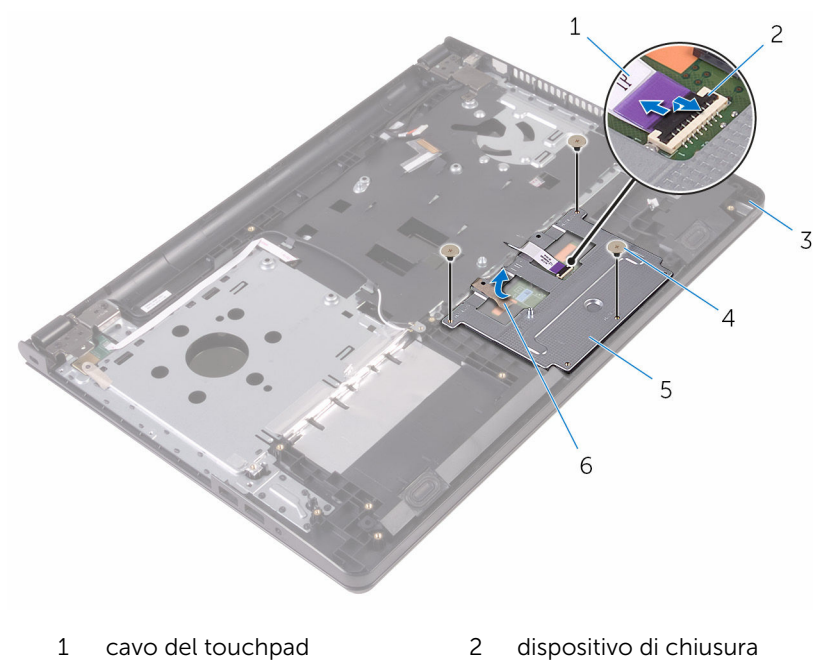

- 
- gruppo del supporto per i polsi
	-

viti (3)

staffa del touchpad 6 nastro

Estrarre il supporto del touchpad dal relativo touchpad.

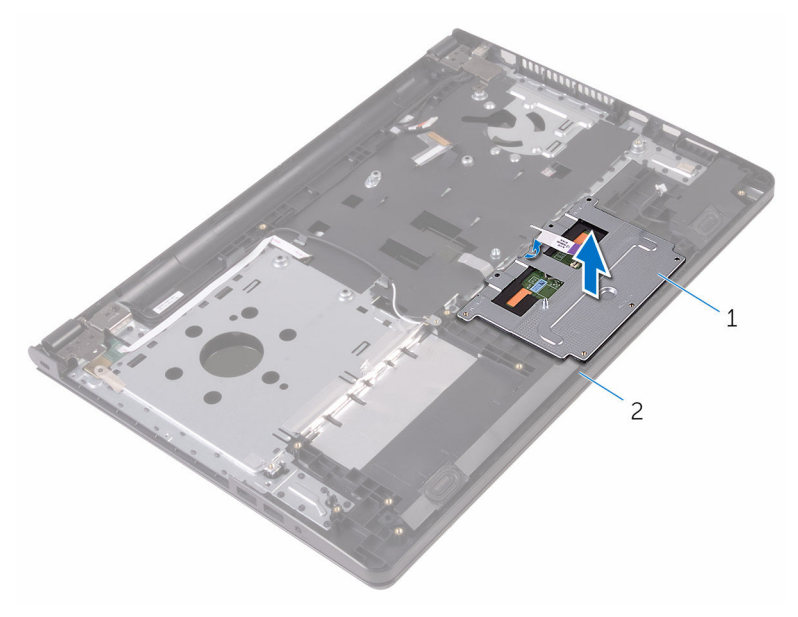

 staffa del touchpad 2 gruppo del supporto per i polsi

6 Estrarre il touchpad dal gruppo supporto per i polsi.

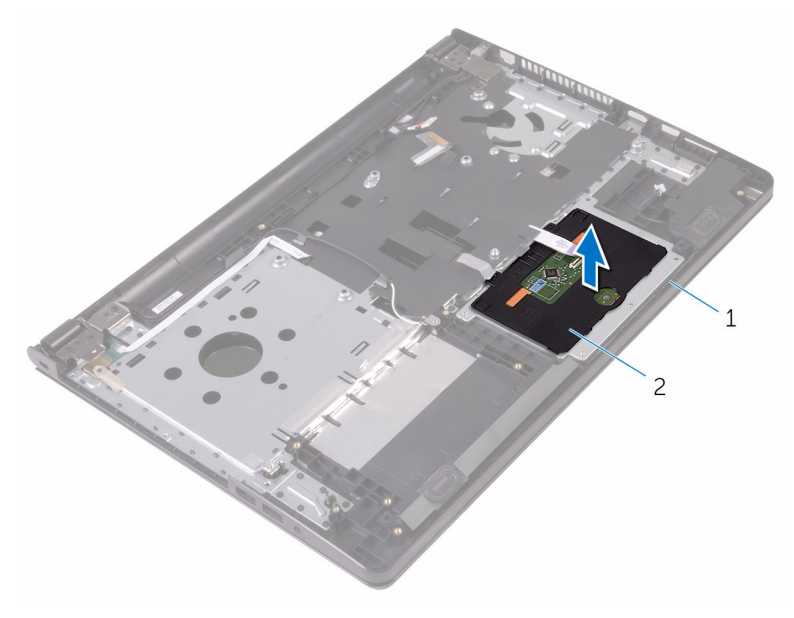

1 gruppo del supporto per i polsi **Touchpad** 

# Ricollocamento del touchpad

AVVERTENZA: Prima di effettuare interventi sui componenti interni del computer, leggere le informazioni sulla sicurezza fornite con il computer e seguire le procedure descritte in [Procedure da eseguire](#page-8-0) [prima di effettuare interventi sul computer.](#page-8-0) Dopo aver effettuato tali interventi, seguire le istruzioni descritte in [Procedure da eseguire](#page-11-0) [dopo aver effettuato interventi sul computer](#page-11-0). Per maggiori informazioni sulle procedure di sicurezza consigliate, consultare l'home page sulla conformità alle normative all'indirizzo www.dell.com/regulatory\_compliance.

### Procedura

- 1 Collocare il touchpad sul gruppo del supporto per i polsi.
- 2 Far scorrere le linguette sul supporto del touchpad negli slot sul gruppo del supporto per i polsi.
- 3 Far scorrere il cavo del touchpad nel relativo connettore e chiudere il dispositivo di chiusura per fissare il cavo.
- 4 Allineare i fori per le viti sul supporto del touchpad a quelli sul gruppo del supporto per i polsi.
- 5 Ricollocare le viti che fissano il supporto del touchpad al gruppo del supporto per i polsi.
- 6 Far aderire il nastro sulla staffa del touchpad.

- 1 Riposizionare il [dissipatore di calore](#page-58-0).
- 2 Ricollocare la [scheda di I/O.](#page-52-0)
- 3 Ricollocare la [scheda per reti senza fili](#page-39-0).
- 4 Ricollocare il [modulo di memoria.](#page-35-0)
- 5 Seguire la procedura dal punto 4 al punto 6 in "Ricollocamento del disco [rigido"](#page-32-0).
- 6 Seguire la procedura dal punto 3 al punto 7 in ["Ricollocamento del](#page-28-0) [coperchio della base](#page-28-0)".
- **7** Seguire le procedure dal punto 4 al punto 5 in "[Ricollocamento dell'unità](#page-18-0) [ottica](#page-18-0)".
- 8 Riposizionare la [tastiera.](#page-22-0)
- 9 Ricollocare la **batteria**.

### <span id="page-73-0"></span>Rimozione della porta dell'adattatore di alimentazione

AVVERTENZA: Prima di effettuare interventi sui componenti interni del ∧ computer, leggere le informazioni sulla sicurezza fornite con il computer e seguire le procedure descritte in [Procedure da eseguire](#page-8-0) [prima di effettuare interventi sul computer.](#page-8-0) Dopo aver effettuato tali interventi, seguire le istruzioni descritte in [Procedure da eseguire](#page-11-0) [dopo aver effettuato interventi sul computer](#page-11-0). Per maggiori informazioni sulle procedure di sicurezza consigliate, consultare l'home page sulla conformità alle normative all'indirizzo www.dell.com/regulatory\_compliance.

#### Prerequisiti

- 1 Rimuovere la [batteria](#page-12-0).
- 2 Seguire la procedura dal punto 1 al punto 3 in "[Rimozione dell'unità](#page-15-0) [ottica](#page-15-0)".
- **3** Rimuovere la [tastiera.](#page-19-0)
- 4 Seguire la procedura dal punto 1 al punto 5 in "[Rimozione del coperchio](#page-23-0)" [della base"](#page-23-0).
- 5 Seguire la procedura dal punto 1 al punto 3 in "[Rimozione del disco](#page-29-0)" [rigido"](#page-29-0).
- 6 Rimuovere il [modulo di memoria](#page-33-0).
- 7 Rimuovere la [scheda per reti senza fili.](#page-37-0)
- 8 Rimuovere la [scheda I/O](#page-50-0).
- 9 Rimuovere il [dissipatore di calore.](#page-56-0)
- 10 Rimuovere la [scheda di sistema.](#page-59-0)

#### Procedura

1 Rimuovere la vite che fissa il cardine dello schermo al gruppo del supporto per i polsi.

Aprire il cardine dello schermo a un'angolazione di 90 gradi.

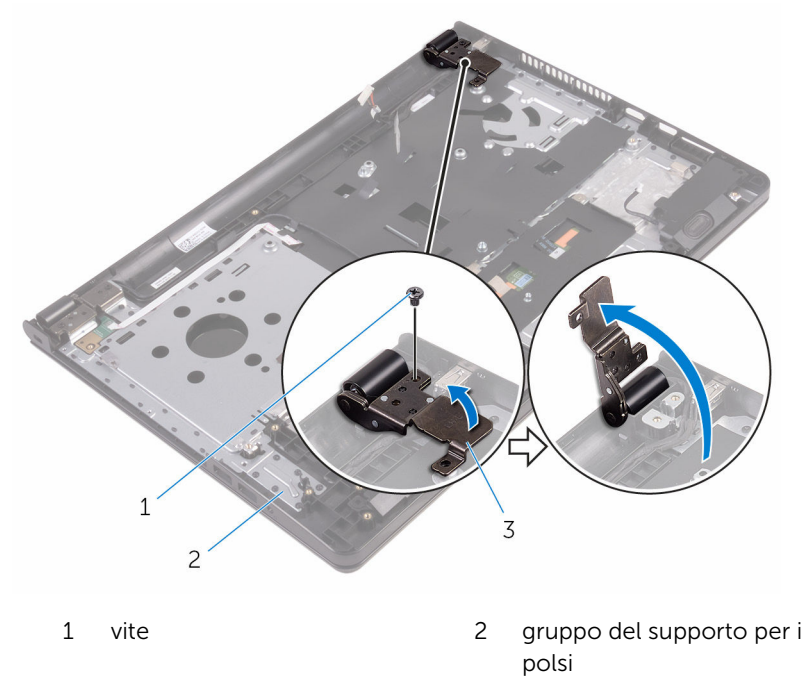

- cardine dello schermo
- Prendere nota dell'instradamento del cavo della porta dell'adattatore di alimentazione e rimuoverlo dalle rispettive guide di instradamento.
- Rimuovere la vite che fissa la porta dell'adattatore di alimentazione al gruppo del supporto per i polsi.

5 Sollevare la porta dell'adattatore di alimentazione, insieme al relativo cavo, ed estrarlo dal gruppo del supporto per i polsi.

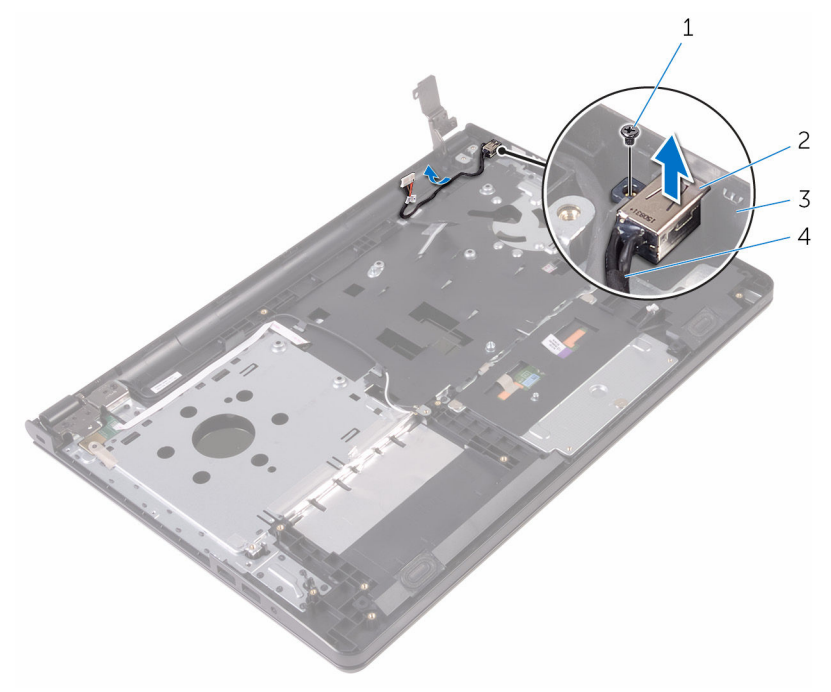

- 
- 3 gruppo del supporto per i polsi
- 1 vite 2 porta dell'adattatore di alimentazione
	- 4 cavo della porta dell'adattatore di alimentazione

### <span id="page-76-0"></span>Ricollocamento della porta dell'adattatore di alimentazione

AVVERTENZA: Prima di effettuare interventi sui componenti interni del computer, leggere le informazioni sulla sicurezza fornite con il computer e seguire le procedure descritte in [Procedure da eseguire](#page-8-0) [prima di effettuare interventi sul computer.](#page-8-0) Dopo aver effettuato tali interventi, seguire le istruzioni descritte in [Procedure da eseguire](#page-11-0) [dopo aver effettuato interventi sul computer](#page-11-0). Per maggiori informazioni sulle procedure di sicurezza consigliate, consultare l'home page sulla conformità alle normative all'indirizzo www.dell.com/regulatory\_compliance.

#### Procedura

- 1 Far scorrere la porta dell'adattatore di alimentazione nello slot sul gruppo del supporto per i polsi.
- 2 Ricollocare la vite che fissa la porta dell'adattatore di alimentazione al gruppo del supporto per i polsi.
- 3 Instradare il cavo della porta dell'adattatore lungo le guide di instradamento sul gruppo del supporto per i polsi.
- 4 Chiudere il cardine dello schermo e ricollocare la vite che fissa il cardine dello schermo al gruppo del supporto per i polsi.

- 1 Riposizionare il [gruppo dello schermo.](#page-83-0)
- 2 Riposizionare la [scheda di sistema](#page-64-0).
- 3 Riposizionare il [dissipatore di calore](#page-58-0).
- 4 Ricollocare la [scheda I/O.](#page-52-0)
- 5 Ricollocare la [scheda per reti senza fili](#page-39-0).
- 6 Ricollocare il [modulo di memoria.](#page-35-0)
- 7 Seguire la procedura dal punto 4 al punto 6 in ["Ricollocamento del disco](#page-32-0)  [rigido"](#page-32-0).
- 8 Seguire la procedura dal punto 3 al punto 7 in ["Ricollocamento del](#page-28-0) [coperchio della base](#page-28-0)".
- 9 Seguire le procedure dal punto 4 al punto 5 in "[Ricollocamento dell'unità](#page-18-0) [ottica](#page-18-0)
- 10 Riposizionare la [tastiera.](#page-22-0)
- 11 Ricollocare la **batteria**.

### <span id="page-78-0"></span>Rimozione del gruppo dello schermo

 $\bigwedge$  AVVERTENZA: Prima di effettuare interventi sui componenti interni del computer, leggere le informazioni sulla sicurezza fornite con il computer e seguire le procedure descritte in [Procedure da eseguire](#page-8-0) [prima di effettuare interventi sul computer.](#page-8-0) Dopo aver effettuato tali interventi, seguire le istruzioni descritte in [Procedure da eseguire](#page-11-0) [dopo aver effettuato interventi sul computer](#page-11-0). Per maggiori informazioni sulle procedure di sicurezza consigliate, consultare l'home page sulla conformità alle normative all'indirizzo www.dell.com/regulatory\_compliance.

#### Prerequisiti

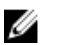

N.B.: Queste istruzioni sono applicabili solo per i laptop con uno schermo non a sfioramento.

- 1 Rimuovere la [batteria](#page-12-0).
- 2 Seguire la procedura dal punto 1 al punto 3 in "[Rimozione dell'unità](#page-15-0) [ottica](#page-15-0)".
- **3** Rimuovere la [tastiera.](#page-19-0)
- 4 Seguire la procedura dal punto 1 al punto 5 in "[Rimozione del coperchio](#page-23-0) [della base"](#page-23-0).
- 5 Seguire la procedura dal punto 1 al punto 3 in "[Rimozione del disco](#page-29-0) [rigido"](#page-29-0).
- 6 Rimuovere il [modulo di memoria](#page-33-0).
- 7 Rimuovere la [scheda per reti senza fili.](#page-37-0)
- 8 Rimuovere la [scheda di I/O.](#page-50-0)
- 9 Rimuovere il [dissipatore di calore.](#page-56-0)
- 10 Rimuovere la [scheda di sistema.](#page-59-0)

#### Procedura

1 Rimuovere le viti che fissano i cardini dello schermo al gruppo del supporto per i polsi e aprire i cardini con un'angolazione di 90 gradi.

- Prendere nota dell'instradamento del cavo dell'antenna e rimuoverlo dalle guide di instradamento sul gruppo del supporto per i polsi.
- Prendere nota dell'instradamento del cavo dello schermo e rimuoverlo dalle rispettive guide di instradamento sul gruppo del supporto per i polsi.

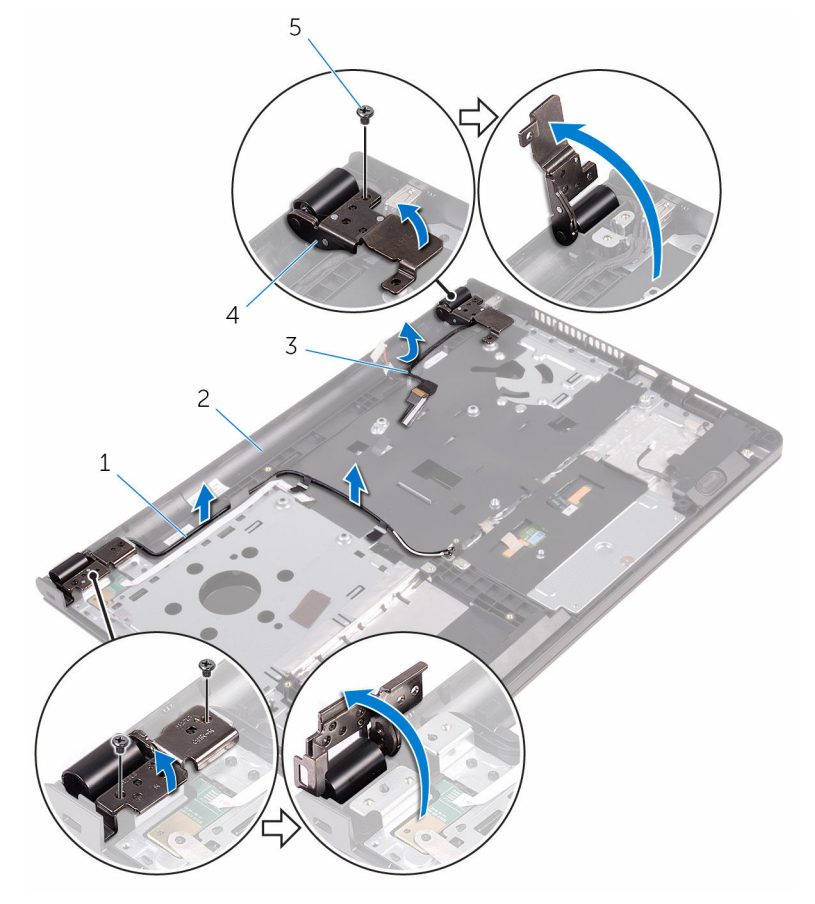

- 
- 
- viti (3)
- cavi dell'antenna (2) 2 gruppo del supporto per i polsi
- cavo dello schermo 4 cardini dello schermo (2)

Aprire il gruppo del supporto per i polsi.

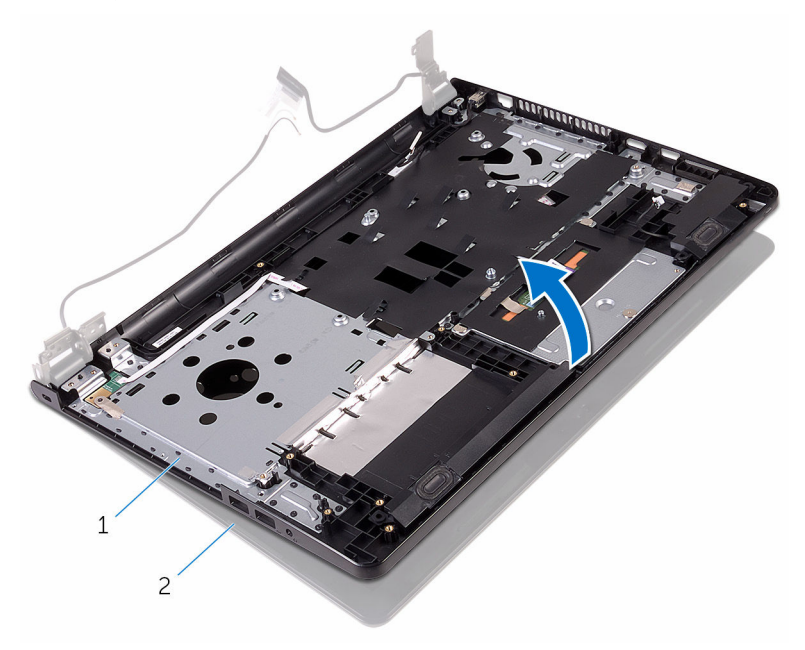

 gruppo del supporto per i 2 gruppo dello schermo polsi

5 Sollevare il gruppo del supporto per i polsi da in diagonale dal gruppo dello schermo.

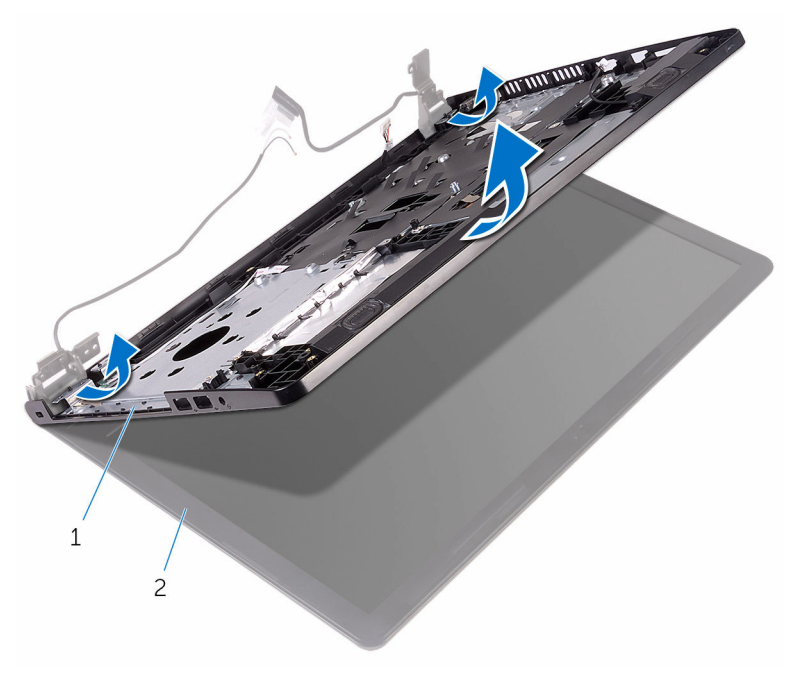

1 gruppo del supporto per i 2 gruppo dello schermo polsi

Collocare il gruppo dello schermo su una superficie piana e pulita.

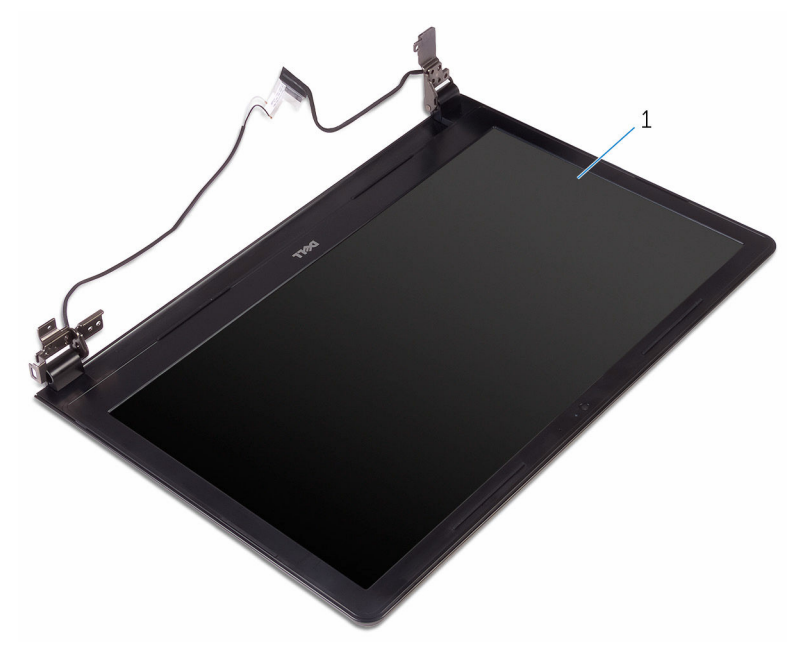

gruppo dello schermo

### <span id="page-83-0"></span>Ricollocamento del gruppo dello schermo

AVVERTENZA: Prima di effettuare interventi sui componenti interni del computer, leggere le informazioni sulla sicurezza fornite con il computer e seguire le procedure descritte in [Procedure da eseguire](#page-8-0) [prima di effettuare interventi sul computer.](#page-8-0) Dopo aver effettuato tali interventi, seguire le istruzioni descritte in [Procedure da eseguire](#page-11-0) [dopo aver effettuato interventi sul computer](#page-11-0). Per maggiori informazioni sulle procedure di sicurezza consigliate, consultare l'home page sulla conformità alle normative all'indirizzo www.dell.com/regulatory\_compliance.

#### Procedura

- 1 Collocare il gruppo dello schermo sul gruppo del supporto per i polsi.
- 2 Chiudere i cardini dello schermo e allineare i fori della vite sui cardini dello schermo con quelli sul gruppo del supporto per i polsi.
- **3** Ricollocare le viti che fissano i cardini dello schermo al gruppo del supporto per i polsi.
- 4 Instradare il cavo dello schermo nelle quide di instradamento sul gruppo del supporto per i polsi.
- 5 Instradare i cavi dell'antenna nelle rispettive guide di instradamento sul gruppo del supporto per i polsi.
- 6 Chiudere lo schermo e capovolgere il computer.

- 1 Riposizionare la [scheda di sistema](#page-64-0).
- 2 Riposizionare il [dissipatore di calore](#page-58-0).
- 3 Ricollocare la [scheda di I/O.](#page-52-0)
- 4 Ricollocare la [scheda per reti senza fili](#page-39-0).
- 5 Ricollocare il [modulo di memoria.](#page-35-0)
- 6 Seguire la procedura dal punto 4 al punto 6 in "Ricollocamento del disco [rigido"](#page-32-0).
- 7 Seguire la procedura dal punto 3 al punto 7 in ["Ricollocamento del](#page-28-0) [coperchio della base](#page-28-0)".
- 8 Seguire le procedure dal punto 4 al punto 5 in "[Ricollocamento dell'unità](#page-18-0) [ottica](#page-18-0)".
- 9 Riposizionare la [tastiera.](#page-22-0)
- 10 Ricollocare la **batteria**.

### <span id="page-85-0"></span>Rimozione della cornice dello schermo

 $\bigwedge$  AVVERTENZA: Prima di effettuare interventi sui componenti interni del computer, leggere le informazioni sulla sicurezza fornite con il computer e seguire le procedure descritte in [Procedure da eseguire](#page-8-0) [prima di effettuare interventi sul computer.](#page-8-0) Dopo aver effettuato tali interventi, seguire le istruzioni descritte in [Procedure da eseguire](#page-11-0) [dopo aver effettuato interventi sul computer](#page-11-0). Per maggiori informazioni sulle procedure di sicurezza consigliate, consultare l'home page sulla conformità alle normative all'indirizzo www.dell.com/regulatory\_compliance.

#### Prerequisiti

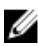

N.B.: Queste istruzioni sono applicabili solo per i laptop con uno schermo non a sfioramento.

- 1 Rimuovere la [batteria](#page-12-0).
- 2 Seguire la procedura dal punto 1 al punto 3 in "[Rimozione dell'unità](#page-15-0) [ottica](#page-15-0)".
- **3** Rimuovere la [tastiera.](#page-19-0)
- 4 Seguire la procedura dal punto 1 al punto 5 in "[Rimozione del coperchio](#page-23-0) [della base"](#page-23-0).
- 5 Seguire la procedura dal punto 1 al punto 3 in "[Rimozione del disco](#page-29-0) [rigido"](#page-29-0).
- 6 Rimuovere il [modulo di memoria](#page-33-0).
- 7 Rimuovere la [scheda per reti senza fili.](#page-37-0)
- 8 Rimuovere la [scheda di I/O.](#page-50-0)
- 9 Rimuovere il [dissipatore di calore.](#page-56-0)
- 10 Rimuovere la [scheda di sistema.](#page-59-0)
- 11 Rimuovere il [gruppo dello schermo.](#page-78-0)

#### Procedura

1 Utilizzando la punta delle dita, sollevare con attenzione i bordi interni della cornice dello schermo.

Sollevare la cornice dello schermo e rimuoverla dal gruppo schermo.

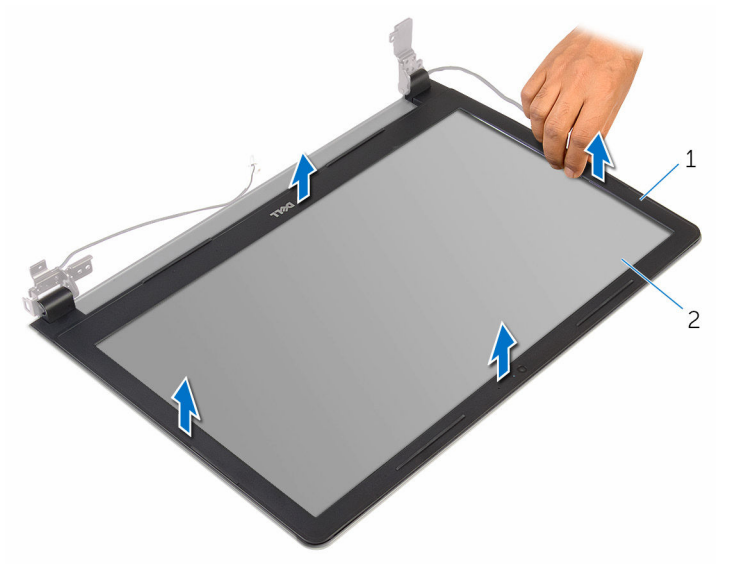

cornice dello schermo 2 pannello dello schermo

### <span id="page-87-0"></span>Ricollocamento della cornice dello schermo

 $\bigwedge$  AVVERTENZA: Prima di effettuare interventi sui componenti interni del computer, leggere le informazioni sulla sicurezza fornite con il computer e seguire le procedure descritte in [Procedure da eseguire](#page-8-0) [prima di effettuare interventi sul computer.](#page-8-0) Dopo aver effettuato tali interventi, seguire le istruzioni descritte in [Procedure da eseguire](#page-11-0) [dopo aver effettuato interventi sul computer](#page-11-0). Per maggiori informazioni sulle procedure di sicurezza consigliate, consultare l'home page sulla conformità alle normative all'indirizzo www.dell.com/regulatory\_compliance.

#### Procedura

Allineare il frontalino dello schermo al coperchio posteriore dello schermo e farlo scattare in posizione delicatamente.

- 1 Riposizionare il [gruppo dello schermo.](#page-83-0)
- 2 Riposizionare la [scheda di sistema](#page-64-0).
- 3 Riposizionare il [dissipatore di calore](#page-58-0).
- 4 Ricollocare la [scheda di I/O.](#page-52-0)
- 5 Ricollocare la [scheda per reti senza fili](#page-39-0).
- 6 Ricollocare il [modulo di memoria.](#page-35-0)
- 7 Seguire la procedura dal punto 4 al punto 6 in ["Ricollocamento del disco](#page-32-0)  [rigido"](#page-32-0).
- 8 Seguire la procedura dal punto 3 al punto 7 in ["Ricollocamento del](#page-28-0) [coperchio della base](#page-28-0)".
- 9 Seguire le procedure dal punto 4 al punto 5 in "[Ricollocamento dell'unità](#page-18-0) [ottica](#page-18-0)".
- 10 Riposizionare la [tastiera.](#page-22-0)
- 11 Ricollocare la [batteria.](#page-14-0)

### <span id="page-88-0"></span>Rimozione del pannello dello schermo

AVVERTENZA: Prima di effettuare interventi sui componenti interni del computer, leggere le informazioni sulla sicurezza fornite con il computer e seguire le procedure descritte in [Procedure da eseguire](#page-8-0) [prima di effettuare interventi sul computer.](#page-8-0) Dopo aver effettuato tali interventi, seguire le istruzioni descritte in [Procedure da eseguire](#page-11-0) [dopo aver effettuato interventi sul computer](#page-11-0). Per maggiori informazioni sulle procedure di sicurezza consigliate, consultare l'home page sulla conformità alle normative all'indirizzo www.dell.com/regulatory\_compliance.

#### Prerequisiti

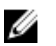

N.B.: Queste istruzioni sono applicabili solo per i laptop con uno schermo non a sfioramento.

- 1 Rimuovere la [batteria](#page-12-0).
- 2 Seguire la procedura dal punto 1 al punto 3 in "[Rimozione dell'unità](#page-15-0) [ottica](#page-15-0)".
- **3** Rimuovere la [tastiera.](#page-19-0)
- 4 Seguire la procedura dal punto 1 al punto 5 in "[Rimozione del coperchio](#page-23-0) [della base"](#page-23-0).
- 5 Seguire la procedura dal punto 1 al punto 3 in "[Rimozione del disco](#page-29-0) [rigido"](#page-29-0).
- 6 Rimuovere il [modulo di memoria](#page-33-0).
- 7 Rimuovere la [scheda per reti senza fili.](#page-37-0)
- 8 Rimuovere la [scheda di I/O.](#page-50-0)
- 9 Rimuovere il [dissipatore di calore.](#page-56-0)
- 10 Rimuovere la [scheda di sistema.](#page-59-0)
- 11 Rimuovere il [gruppo dello schermo.](#page-78-0)
- 12 Rimuovere la [cornice dello schermo.](#page-85-0)

#### Procedura

- 1 Rimuovere le viti che fissano il pannello dello schermo al coperchio posteriore dello schermo.
- 2 Capovolgere il pannello dello schermo.

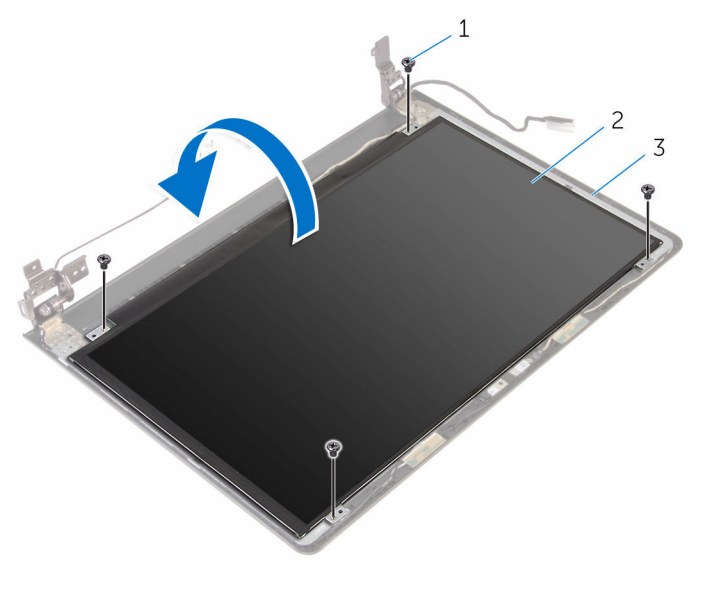

- 
- 1 viti (4) 2 pannello dello schermo

3 coperchio posteriore dello schermo

- 3 Rimuovere il nastro che fissa il cavo dello schermo al coperchio posteriore dello schermo.
- 4 Aprire il dispositivo di chiusura e scollegare il cavo dello schermo dal relativo coperchio posteriore.

5 Sollevare il pannello dello schermo ed estrarlo dal coperchio posteriore dello schermo.

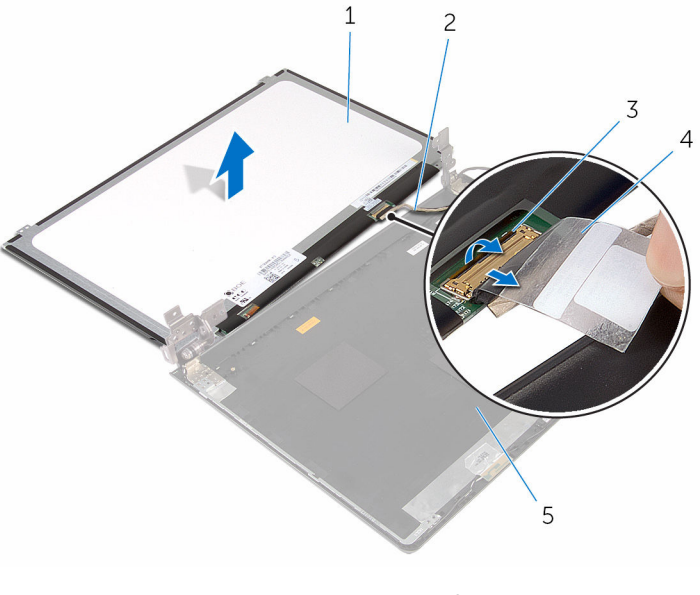

- 1 pannello dello schermo 2 cavo dello schermo
- 3 dispositivo di chiusura 4 nastro
	-
- 5 coperchio posteriore dello schermo

### <span id="page-91-0"></span>Ricollocamento del pannello dello schermo

 $\bigwedge$  AVVERTENZA: Prima di effettuare interventi sui componenti interni del computer, leggere le informazioni sulla sicurezza fornite con il computer e seguire le procedure descritte in [Procedure da eseguire](#page-8-0) [prima di effettuare interventi sul computer.](#page-8-0) Dopo aver effettuato tali interventi, seguire le istruzioni descritte in [Procedure da eseguire](#page-11-0) [dopo aver effettuato interventi sul computer](#page-11-0). Per maggiori informazioni sulle procedure di sicurezza consigliate, consultare l'home page sulla conformità alle normative all'indirizzo www.dell.com/regulatory\_compliance.

#### Procedura

- 1 Far scorrere il cavo dello schermo nel connettore sul coperchio posteriore dello schermo e premere il dispositivo di chiusura per fissare il cavo.
- 2 Far aderire il nastro che fissa il cavo dello schermo al pannello dello schermo.
- **3** Capovolgere il pannello dello schermo e collocarlo sul coperchio posteriore dello schermo.
- 4 Allineare i fori delle viti sul pannello dello schermo ai fori sul coperchio posteriore.
- 5 Ricollocare le viti che fissano il pannello dello schermo al coperchio posteriore dello schermo.

- 1 Ricollocare la [cornice dello schermo](#page-87-0).
- 2 Riposizionare il [gruppo dello schermo.](#page-83-0)
- **3** Riposizionare la [scheda di sistema](#page-64-0).
- 4 Riposizionare il [dissipatore di calore](#page-58-0).
- 5 Ricollocare la [scheda di I/O.](#page-52-0)
- 6 Ricollocare la [scheda per reti senza fili](#page-39-0).
- 7 Ricollocare il [modulo di memoria.](#page-35-0)
- 8 Seguire la procedura dal punto 4 al punto 6 in "Ricollocamento del disco rigido
- 9 Seguire la procedura dal punto 3 al punto 7 in ["Ricollocamento del](#page-28-0) [coperchio della base](#page-28-0)".
- 10 Seguire le procedure dal punto 4 al punto 5 in "[Ricollocamento dell'unità](#page-18-0) [ottica](#page-18-0)<sup>"</sup>.
- 11 Riposizionare la [tastiera.](#page-22-0)
- 12 Ricollocare la **batteria**.

## Rimozione della fotocamera

AVVERTENZA: Prima di effettuare interventi sui componenti interni del computer, leggere le informazioni sulla sicurezza fornite con il computer e seguire le procedure descritte in [Procedure da eseguire](#page-8-0) [prima di effettuare interventi sul computer.](#page-8-0) Dopo aver effettuato tali interventi, seguire le istruzioni descritte in [Procedure da eseguire](#page-11-0) [dopo aver effettuato interventi sul computer](#page-11-0). Per maggiori informazioni sulle procedure di sicurezza consigliate, consultare l'home page sulla conformità alle normative all'indirizzo www.dell.com/regulatory\_compliance.

#### Prerequisiti

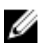

N.B.: Queste istruzioni sono applicabili solo per i laptop con uno schermo non a sfioramento.

- 1 Rimuovere la [batteria](#page-12-0).
- 2 Seguire la procedura dal punto 1 al punto 3 in "[Rimozione dell'unità](#page-15-0) [ottica](#page-15-0)".
- 3 Rimuovere la [tastiera.](#page-19-0)
- 4 Seguire la procedura dal punto 1 al punto 5 in "[Rimozione del coperchio](#page-23-0)" [della base"](#page-23-0).
- 5 Seguire la procedura dal punto 1 al punto 3 in "[Rimozione del disco](#page-29-0)" [rigido"](#page-29-0).
- 6 Rimuovere il [modulo di memoria](#page-33-0).
- 7 Rimuovere la [scheda per reti senza fili.](#page-37-0)
- 8 Rimuovere la [scheda di I/O.](#page-50-0)
- 9 Rimuovere il [dissipatore di calore.](#page-56-0)
- 10 Rimuovere la [scheda di sistema.](#page-59-0)
- 11 Rimuovere il [gruppo dello schermo.](#page-78-0)
- 12 Rimuovere la [cornice dello schermo.](#page-85-0)

#### Procedura

1 Utilizzando un graffietto in plastica, fare leva e sollevare delicatamente il coperchio posteriore dello schermo.

Scollegare il cavo della videocamera dalla videocamera.

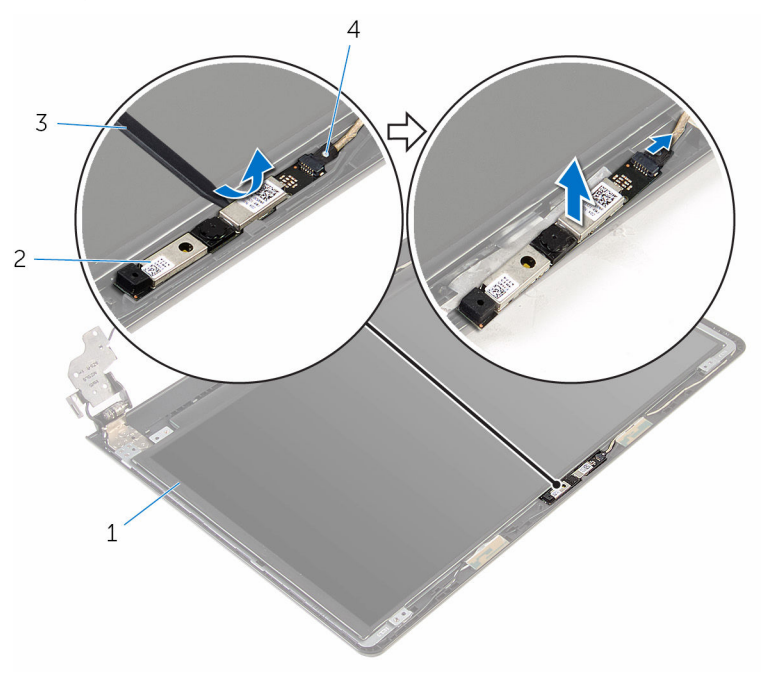

- coperchio posteriore dello schermo fotocamera
- 
- graffietto in plastica 4 cavo della videocamera

### Ricollocamento della fotocamera

AVVERTENZA: Prima di effettuare interventi sui componenti interni del computer, leggere le informazioni sulla sicurezza fornite con il computer e seguire le procedure descritte in [Procedure da eseguire](#page-8-0) [prima di effettuare interventi sul computer.](#page-8-0) Dopo aver effettuato tali interventi, seguire le istruzioni descritte in [Procedure da eseguire](#page-11-0) [dopo aver effettuato interventi sul computer](#page-11-0). Per maggiori informazioni sulle procedure di sicurezza consigliate, consultare l'home page sulla conformità alle normative all'indirizzo www.dell.com/regulatory\_compliance.

#### Procedura

- 1 Collegare il cavo della fotocamera alla fotocamera.
- 2 Allineare la fotocamera con i supporti di allineamento sul coperchio posteriore dello schermo e farlo scattare in posizione.

- 1 Ricollocare la [cornice dello schermo](#page-87-0).
- 2 Riposizionare il [gruppo dello schermo.](#page-83-0)
- 3 Riposizionare la [scheda di sistema](#page-64-0).
- 4 Riposizionare il [dissipatore di calore](#page-58-0).
- 5 Ricollocare la [scheda di I/O.](#page-52-0)
- 6 Ricollocare la [scheda per reti senza fili](#page-39-0).
- 7 Ricollocare il [modulo di memoria.](#page-35-0)
- 8 Seguire la procedura dal punto 4 al punto 6 in "Ricollocamento del disco [rigido"](#page-32-0).
- 9 Seguire la procedura dal punto 3 al punto 7 in ["Ricollocamento del](#page-28-0) [coperchio della base](#page-28-0)".
- 10 Sequire le procedure dal punto 4 al punto 5 in "[Ricollocamento dell'unità](#page-18-0) [ottica](#page-18-0)
- 11 Riposizionare la [tastiera.](#page-22-0)
- 12 Ricollocare la [batteria.](#page-14-0)

## Rimozione dei cardini dello schermo

AVVERTENZA: Prima di effettuare interventi sui componenti interni del computer, leggere le informazioni sulla sicurezza fornite con il computer e seguire le procedure descritte in [Procedure da eseguire](#page-8-0) [prima di effettuare interventi sul computer.](#page-8-0) Dopo aver effettuato tali interventi, seguire le istruzioni descritte in [Procedure da eseguire](#page-11-0) [dopo aver effettuato interventi sul computer](#page-11-0). Per maggiori informazioni sulle procedure di sicurezza consigliate, consultare l'home page sulla conformità alle normative all'indirizzo www.dell.com/regulatory\_compliance.

#### Prerequisiti

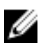

N.B.: Queste istruzioni sono applicabili solo per i laptop con uno schermo non a sfioramento.

- 1 Rimuovere la [batteria](#page-12-0).
- 2 Seguire la procedura dal punto 1 al punto 3 in "[Rimozione dell'unità](#page-15-0) [ottica](#page-15-0)".
- **3** Rimuovere la [tastiera.](#page-19-0)
- 4 Seguire la procedura dal punto 1 al punto 5 in "[Rimozione del coperchio](#page-23-0) [della base"](#page-23-0).
- 5 Seguire la procedura dal punto 1 al punto 3 in "[Rimozione del disco](#page-29-0) [rigido"](#page-29-0).
- 6 Rimuovere il [modulo di memoria](#page-33-0).
- 7 Rimuovere la [scheda per reti senza fili.](#page-37-0)
- 8 Rimuovere la [scheda di I/O.](#page-50-0)
- 9 Rimuovere il [dissipatore di calore.](#page-56-0)
- 10 Rimuovere la [scheda di sistema.](#page-59-0)
- 11 Rimuovere il [dissipatore di calore.](#page-56-0)
- 12 Rimuovere la [cornice dello schermo.](#page-85-0)
- 13 Rimuovere il [pannello dello schermo.](#page-88-0)

#### Procedura

- 1 Rimuovere le viti che assicurano i cardini dello schermo sul coperchio posteriore dello schermo.
- 2 Rilasciare i cardini dai dispositivi di chiusura e sollevare i cardini dello schermo dal coperchio posteriore dello schermo.

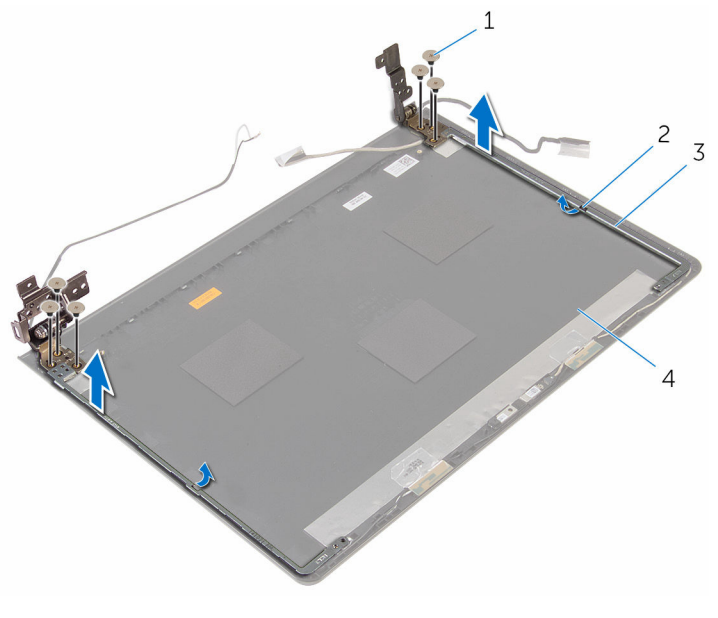

- 
- 3 cardini dello schermo (2) 4 coperchio posteriore dello
- 1 viti (6) 2 Dispositivi di chiusura (2)
	- schermo

### Ricollocamento dei cardini dello schermo

 $\bigwedge$  AVVERTENZA: Prima di effettuare interventi sui componenti interni del computer, leggere le informazioni sulla sicurezza fornite con il computer e seguire le procedure descritte in [Procedure da eseguire](#page-8-0) [prima di effettuare interventi sul computer.](#page-8-0) Dopo aver effettuato tali interventi, seguire le istruzioni descritte in [Procedure da eseguire](#page-11-0) [dopo aver effettuato interventi sul computer](#page-11-0). Per maggiori informazioni sulle procedure di sicurezza consigliate, consultare l'home page sulla conformità alle normative all'indirizzo www.dell.com/regulatory\_compliance.

#### Procedura

- 1 Far scorrere i cardini sotto i dispositivi di chiusura sul coperchio posteriore dello schermo.
- 2 Allineare i fori delle viti sui cardini dello schermo con i fori delle viti sul coperchio posteriore dello schermo.
- 3 Ricollocare le viti che fissano i cardini dello schermo al coperchio posteriore dello schermo.

- 1 Riposizionare il [pannello dello schermo](#page-91-0).
- 2 Ricollocare la [cornice dello schermo](#page-87-0).
- **3** Riposizionare il [gruppo dello schermo.](#page-83-0)
- 4 Riposizionare la [scheda di sistema](#page-64-0).
- 5 Riposizionare il [dissipatore di calore](#page-58-0).
- 6 Ricollocare la [scheda di I/O.](#page-52-0)
- 7 Ricollocare la [scheda per reti senza fili](#page-39-0).
- 8 Ricollocare il [modulo di memoria.](#page-35-0)
- 9 Seguire la procedura dal punto 4 al punto 6 in "Ricollocamento del disco [rigido"](#page-32-0).
- 10 Seguire la procedura dal punto 3 al punto 7 in ["Ricollocamento del](#page-28-0) [coperchio della base](#page-28-0)".
- 11 Seguire le procedure dal punto 4 al punto 5 in "[Ricollocamento dell'unità](#page-18-0) [ottica](#page-18-0)".
- 12 Riposizionare la [tastiera.](#page-22-0)
- 13 Ricollocare la [batteria.](#page-14-0)

## Rimozione del supporto per i polsi

AVVERTENZA: Prima di effettuare interventi sui componenti interni del computer, leggere le informazioni sulla sicurezza fornite con il computer e seguire le procedure descritte in [Procedure da eseguire](#page-8-0) [prima di effettuare interventi sul computer.](#page-8-0) Dopo aver effettuato tali interventi, seguire le istruzioni descritte in [Procedure da eseguire](#page-11-0) [dopo aver effettuato interventi sul computer](#page-11-0). Per maggiori informazioni sulle procedure di sicurezza consigliate, consultare l'home page sulla conformità alle normative all'indirizzo www.dell.com/regulatory\_compliance.

#### Prerequisiti

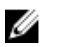

N.B.: Queste istruzioni sono applicabili solo per i laptop con uno schermo non a sfioramento.

- 1 Rimuovere la [batteria](#page-12-0).
- 2 Seguire la procedura dal punto 1 al punto 3 in "[Rimozione dell'unità](#page-15-0) [ottica](#page-15-0)".
- **3** Rimuovere la [tastiera.](#page-19-0)
- 4 Seguire la procedura dal punto 1 al punto 5 in "[Rimozione del coperchio](#page-23-0) [della base"](#page-23-0).
- 5 Seguire la procedura dal punto 1 al punto 3 in "[Rimozione del disco](#page-29-0) [rigido"](#page-29-0).
- 6 Rimuovere il [modulo di memoria](#page-33-0).
- 7 Rimuovere la [scheda per reti senza fili.](#page-37-0)
- 8 Rimuovere la [scheda di Accensione](#page-42-0).
- 9 Rimuovere gli [altoparlanti.](#page-47-0)
- 10 Rimuovere la [scheda di I/O.](#page-50-0)
- 11 Rimuovere il [dissipatore di calore.](#page-56-0)
- 12 Rimuovere la [scheda di sistema.](#page-59-0)
- 13 Rimuovere il [touchpad](#page-66-0).
- 14 Rimuovere la porta dell'[adattatore di alimentazione](#page-73-0).
- 15 Rimuovere il [gruppo dello schermo.](#page-78-0)

#### Procedura

Dopo aver eseguito tutti i passaggi descritti nei prerequisiti, rimane il gruppo del supporto per i polsi.

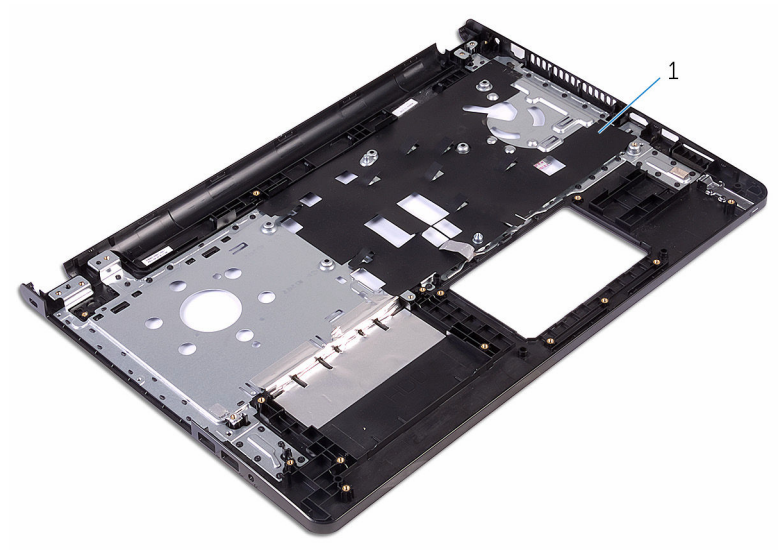

1 Supporto per i polsi

## Ricollocamento del supporto per i polsi

AVVERTENZA: Prima di effettuare interventi sui componenti interni del computer, leggere le informazioni sulla sicurezza fornite con il computer e seguire le procedure descritte in [Procedure da eseguire](#page-8-0) [prima di effettuare interventi sul computer.](#page-8-0) Dopo aver effettuato tali interventi, seguire le istruzioni descritte in [Procedure da eseguire](#page-11-0) [dopo aver effettuato interventi sul computer](#page-11-0). Per maggiori informazioni sulle procedure di sicurezza consigliate, consultare l'home page sulla conformità alle normative all'indirizzo www.dell.com/regulatory\_compliance.

#### Procedura

Collocare il supporto per i polsi su una superficie piana e pulita.

- 1 Riposizionare il [gruppo dello schermo.](#page-83-0)
- 2 Ricollocare la [porta dell'adattatore di alimentazione.](#page-76-0)
- **3** Ricollocare il [touchpad.](#page-71-0)
- 4 Riposizionare la [scheda di sistema](#page-64-0).
- 5 Riposizionare il [dissipatore di calore](#page-58-0).
- 6 Ricollocare la [scheda di I/O.](#page-52-0)
- 7 Ricollocare gli [altoparlanti.](#page-49-0)
- 8 Ricollocare la [scheda di Accensione](#page-45-0).
- 9 Ricollocare la [scheda per reti senza fili](#page-39-0).
- 10 Ricollocare il [modulo di memoria.](#page-35-0)
- 11 Seguire la procedura dal punto 4 al punto 6 in "Ricollocamento del disco [rigido"](#page-32-0).
- 12 Seguire la procedura dal punto 3 al punto 7 in ["Ricollocamento del](#page-28-0) [coperchio della base](#page-28-0)".
- 13 Riposizionare la [tastiera.](#page-22-0)
- 14 Sequire le procedure dal punto 4 al punto 5 in "[Ricollocamento dell'unità](#page-18-0) [ottica](#page-18-0)".

#### 15 Ricollocare la **batteria**.

# Aggiornamento del BIOS

Potrebbe essere necessario aggiornare il BIOS quando è disponibile un aggiornamento oppure dopo aver ricollocato la scheda di sistema.

- 1 Accendere il computer.
- 2 Accedere al sito Web www.dell.com/support.
- 3 Fare clic su Supporto prodotto, immettere il Numero di Servizio del computer e fare clic su Invia.

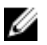

N.B.: Se non si dispone del Numero di Servizio, utilizzare la funzione di rilevamento automatico o ricercare manualmente il modello del computer.

- 4 Fare clic su Driver e download.
- 5 Selezionare il sistema operativo installato nel computer.
- 6 Scorrere la pagina fino in fondo ed espandere BIOS.
- 7 Fare clic su Download File (Scarica file) per scaricare l'ultima versione del BIOS del computer.
- 8 Salvare il file e, al completamento del download, selezionare la cartella in cui è stato salvato il file dell'aggiornamento del BIOS.
- 9 Fare doppio clic sull'icona del file dell'aggiornamento del BIOS e seguire le istruzioni visualizzate.

### Come ottenere assistenza e contattare Dell

### Risorse di Self-Help

È possibile richiedere informazioni e assistenza su prodotti e servizi Dell mediante l'utilizzo delle seguenti risorse Self-help:

Informazioni sui prodotti e i servizi Dell

Windows 8.1 e Windows 10 App Guida e Supporto tecnico Dell

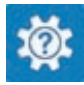

Windows 10 **App Guida introduttiva** 

Windows 8.1 App Guida

Accesso alla Guida su Windows 8, Windows 8.1 e Windows 10

Accesso alla guida in Windows 7 Fare clic su Start  $\rightarrow$  Guida e

Guida in linea per il sistema operativo www.dell.com/support/windows

Informazioni sulla risoluzione dei problemi, sui manuali utente, sulle istruzioni di installazione, sulle specifiche di prodotto, sul blog assistenza tecnica, sui driver, sugli aggiornamenti software e così via

www.dell.com

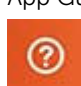

In Windows Search, digitare Guida e supporto tecnico, quindi premere Invio.

supporto tecnico.

www.dell.com/support/linux

www.dell.com/support

Scopri il sistema operativo, l'installazione e l'uso del computer, il Web **www.dell.com/support/** backup dei dati, la diagnostica, e così **manuals**. via.

Vedere *Io e il mio Dell* all'indirizzo

#### Come contattare Dell

Per contattare Dell per problemi con vendita, supporto tecnico o servizio clienti, vedere il sito Web www.dell.com/contactdell.

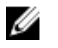

N.B.: La disponibilità varia per paese e prodotto, e alcuni servizi possono non essere disponibili nel proprio paese.

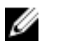

N.B.: Se non si dispone di una connessione Internet attiva, è possibile trovare i recapiti sulla fattura di acquisto, sulla distinta di imballaggio, sulla fattura o sul catalogo dei prodotti Dell.